БРЯНСКИЙ ГОСУДАРСТВЕННЫЙ АГРАРНЫЙ УНИВЕРСИТЕТ

**КАФЕДРА ИНФОРМАЦИОННЫХ СИСТЕМ И ТЕХНОЛОГИЙ**

Лысенкова С.Н.

# МЕТОДИЧЕСКИЕ УКАЗАНИЯ

для выполнения самостоятельных работ по дисциплине «**ЭКОНОМИЧЕСКАЯ ИНФОРМАТИКА**» для подготовки бакалавров

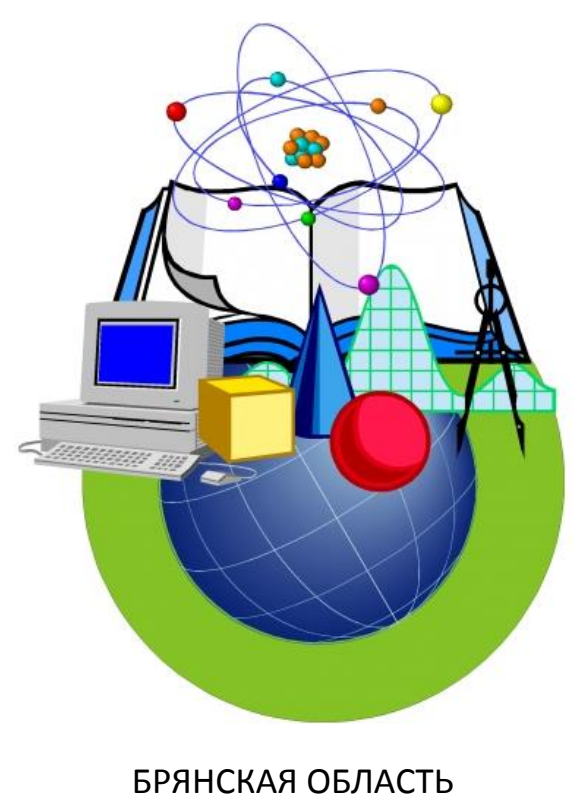

2016

УДК 004:330(07)

Л 88

**Лысенкова С.Н.** Методические указания для выполнения самостоятельных работ по дисциплине «Экономическая информатика» для подготовки бакалавров/ С.Н. Лысенкова - Брянск: Издательство Брянского ГАУ, 2016.- 48с.

В методических указаниях раскрывается структура и содержание самостоятельной работы. Издание окажет помощь бакалаврам направления Экономика, при выполнении самостоятельной работы по дисциплине «Экономическая информатика».

Рецензент:

Старший преподаватель кафедры информационных систем и технологий при полности при принима Л.И.

Рекомендовано к изданию учебно-методическим советом экономического факультета № 8 от 25 мая 2016 г.

> © Брянский ГАУ, 2016 Лысенкова С.Н., 2016

## **Содержание**

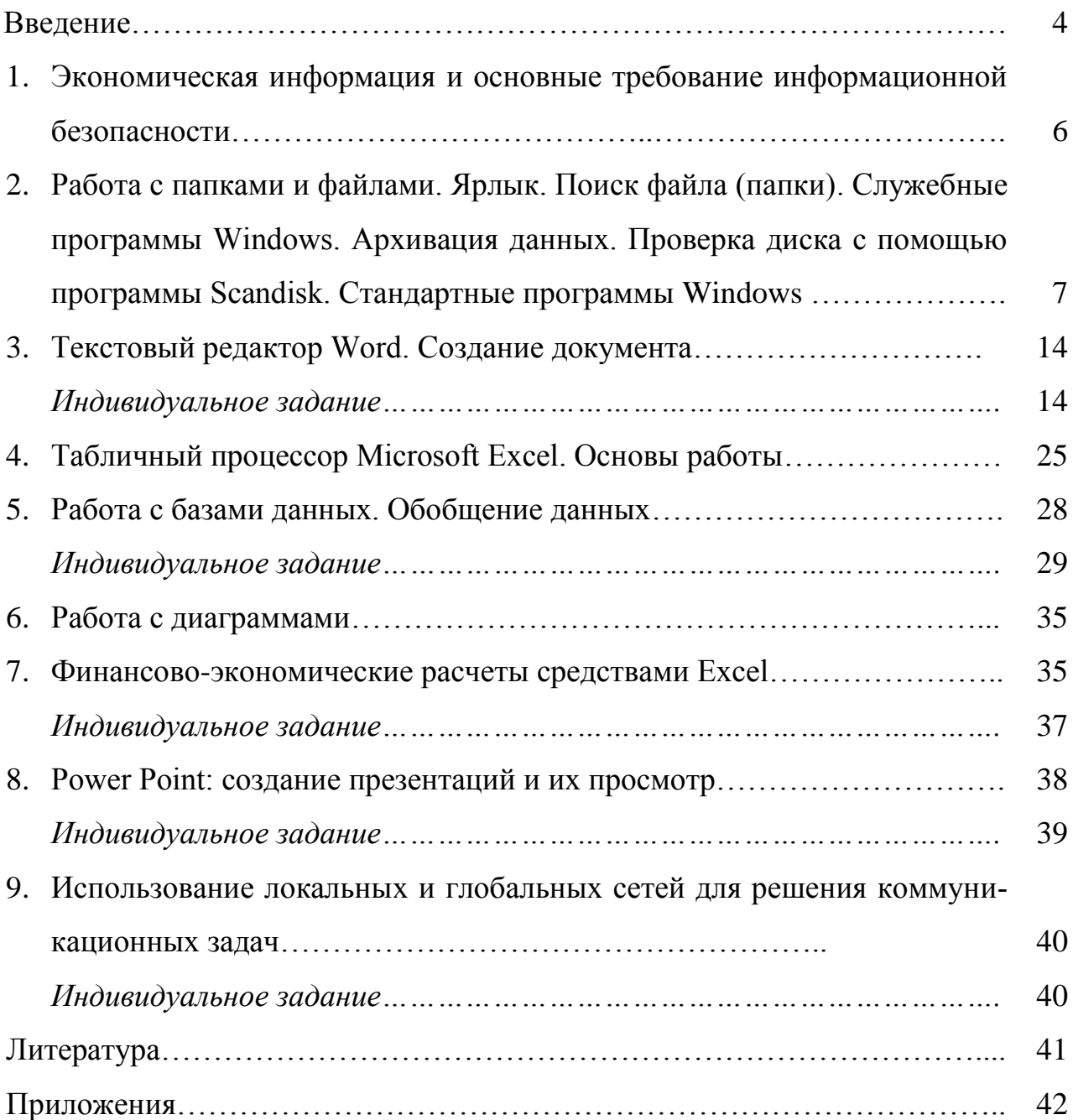

#### **ВВЕДЕНИЕ**

Настоящие методические указания для выполнения самостоятельных работ по курсу «Экономическая информатика» предназначены для бакалавров направления Менеджмент.

Цель освоения дисциплины - приобретение студентами базовых знаний в области теории и практики современной информатики, а также необходимых навыков работы с пакетами прикладных программ общего назначения и с программами экономических расчетов.

Задачи изучения:

- получение комплекса теоретических знаний по профессиональной эксплуатации ПК
- приобретение практических умений и навыков использования современных информационно-коммуникационных технологий при исследовании социально-экономических систем
- умение ориентироваться в сложных компьютерных сетях при реализации финансовых и учетных задач

Методы преподавания и обучения: лекции, семинарские, лабораторные занятия, самостоятельная работа и индивидуально-консультационная работа, методы дистанционного обучения.

## КОМПЕТЕНЦИИ ОБУЧАЮЩЕГОСЯ, ФОРМИРУЕМЫЕ В РЕЗУЛЬТАТЕ ОСВОЕНИЯ ДИСЦИПЛИНЫ (МОДУЛЯ)

**ОПК-1:** способностью решать стандартные задачи профессиональной деятельности на основе информационной и библиографической культуры с применением информационно-коммуникационных технологий и с учетом основных требований информационной безопасности

#### **ОПК-3**

4

способностью выбрать инструментальные средства для обработки экономических данных в соответствии с поставленной задачей, проанализировать результаты расчетов и обосновать полученные выводы

**ПК-8:** способностью использовать для решения аналитических и исследовательских задач современные технические средства и информационные технологии

## Экономическая информация и основные требование информационной безопасности

В общем случае под термином "экономическая информация" понимается информация, отражающая и обслуживающая процессы производства, распределения, обмена и потребления материальных благ. Более строгое определение звучит так экономическая информация — это воплощение (с помощью знаков и сигналов) знаний о материальных, трудовых и стоимостных аспектах процессов, воспроизводимых в экономике и устраняющих неопределенность в отношении исходов этих процессов.

#### Темы рефератов:

- 1. Данные, информация и знания
- 2. Представление информации в компьютере, единицы измерения информации
- 3. Структура экономической информации
- 4. Единицы экономической информации
- 5. Виды экономической информации
- 6. Поиск и обработка экономической информации
- 7. Система экономической информации
- 8. Источники экономической информации.
- 9. Роль экономической информации в менеджменте и маркетинге.
- 10. Процесс сбора информации.
- 11. Принципы хранения и обработки экономической информации.
- 12. Принципы управления информацией.
- 13. Информационные системы
- 14. Информационные технологии
- 15. Экономические информационные системы
- 16. Экономические информационные технологии
- 17. Информация в экономических информационных системах и технологиях
- 18. Экономическая сущность информации
- 19. Технологии и методы обработки экономической информации
- 20. Построение кодов и общегосударственных классификаторов экономической информации

## **Работа с папками и файлами. Ярлык. Поиск файла (папки). Служебные программы Windows. Архивация данных. Проверка диска с помощью программы Scandisk. Стандартные программы Windows.**

Работа с папками и файлами. Ярлык. Поиск файла (папки).

Изучение пользовательского интерфейса Windows XP рабочий стол учетные записи пользователей и их удаление главное меню панели инструментов. Папки и файлы их создание перемещение и копирование удаление и восстановление атрибуты файловых объектов.

Файл — это элемент, содержащий данные, например текст, изображения или музыку. Открытый файл очень похож на содержащий текст или изображение документ, который можно найти на чьем-либо столе или в канцелярском шкафу. На компьютере файлы отображаются в виде значков, которые помогают легко определить тип файла. Ниже показано, как выглядят некоторые значки обычных файлов.

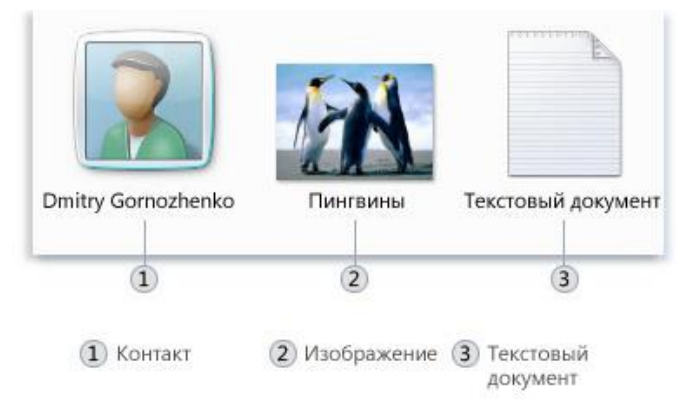

Значки для некоторых типов файлов

**Папка** — это контейнер, который можно использовать для хранения файлов. Если бы на вашем столе лежали тысячи бумажных документов, было бы практически невозможно найти нужный документ. Вот почему люди часто хранят бумажные документы в папках в канцелярском шкафу. Папки на компьютере выполняют ту же функцию. Вот несколько типичных значков папок.

**Ярлык -** это элемент, который содержи в себе ссылку на объект.

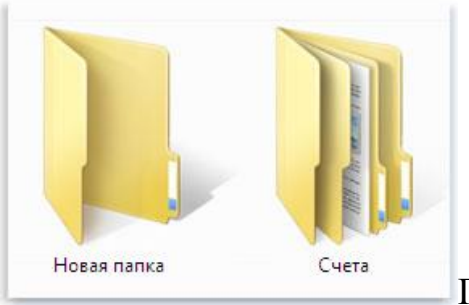

Пустая папка (слева); папка с файлами (справа)

В папках также могут храниться другие папки. Папку внутри папки обычно называют **вложенной папкой**. Можно создать любое число вложенных папок, и каждая из них может содержать любое число файлов и дополнительных вложенных папок.

#### *Темы рефератов:*

- 1. Использование библиотек для доступа к файлам и папкам
- 2. Библиотека "Документы".
- 3. Библиотека "Изображения".
- 4. Библиотека "Музыка".
- 5. Библиотека "Видео".
- 6. Элементы окна папки или библиотеки
- 7. Просмотр и упорядочение файлов и папок
- 8. Поиск файлов
- 9. Копирование и перемещение файлов и папок
- 10. Создание и удаление файлов
- 11. Открытие существующего файла
- 12. Виды окон Windows
- 13. Основные типы файлов в Windows
- 14. Справочная система Windows
- 15. Запросы Windows
- 16. Ярлыки объектов
- 17. Основные объекты Windows
- 18. Система окон Мой компьютер
- 19. Рабочий стол Windows
- 20. Создание ярлыков

## *Служебные программы Windows. Архивация данных. Проверка диска с помощью программы Scandisk.*

Набор служебных программ содержит сама операционная система в Windows. Для работы с дисками и файлами служат программы Scandisk и Defrag.

**Scandisk** позволяет проверить целостность файловой системы и дисков, а **Defrag** оптимизирует размещение файлов на дисках.

Разбивка жесткого диска на логические диски (разделы) возможна с помощью программы **[Partition Magic](http://www.powerquest.com/partitionmagic/)**. Желательно запускать программу с дискеты в режиме DOS, в который можно перейти нажав при загрузке Windows клавишу F8 (появится меню выхода в DOS).

Partition Magic может «переразбить» диск без потери данных даже после установки программного обеспечения на компьютер.

#### *Антивирусные программы*

Одна из наиболее компактных и надежных антивирусных программ – **[Dоctor Web](http://drweb.ru/)** предназначена для поиска и обезвреживания вирусов. Использует оригинальный эвристический анализатор и эмулятор процессора, что позволяет обнаруживать все известные в настоящее время типы вирусов.

Антивирусные базы Dоctor Web ежедневно обновляются и могут быть получены на **[сайте](http://drweb.ru/)** производителя программы. Там же находятся дополнительные программы SpIDer Mail и модуль thebat.

9

SpIDer Mail – предназначена для проведения антивирусной проверки всех входящих сообщений, принимаемых по E-mail через почтовый протокол POP3 на локальный компьютер из интернет/интранет. Модуль thebat служит для проверки писем в почтовой программе The Bat!.

#### *Архивация данных*

Существует два вида архивации (сжатия данных с целью уменьшения места).

Первый вид архивации применяется для сжатия исполняемых программных файлов так, что они сохраняют работоспособность (и расширение). Высокую степень сжатия обеспечивает архиватор **[upx.exe](http://upx.sourceforge.net/)**, который позволяет сжимать файлы DOS и Windows.

Второй вид архивации позволяет собрать множество крупных файлов в один компактный архивный файл.

Наиболее известными архиваторами данного вида являются программы **[winzip](http://www.winzip.com/)**, pkzip (создают архивы с расширением zip), arj (файлы с расширением arj), **[winrar](http://www.rarlab.com/)** (файл с расширением rar).

Многие архиваторы способны работать с архивами различных типов. Так популярный архиватор winrar в особых с архивами rar, zip, cab, arj, lzh, tar, gz, ace 2.0, bzip, jar и uue.

#### *Стандартные программы Windows*

На компьютере мы можем решать массу разнообразных задач, и в этом нам помогают программы. Программ существует великое множество и, как правило, каждая программа предназначена для решения какой-то одной задачи, например, просмотр видео или работа с текстом.

В операционной системе Windows есть ряд встроенных программ, которые могут быть нам полезны. Поскольку эти программы устанавливаются автоматически вместе с установкой на компьютер операционной системы, то их назвали Стандартными программами. Мы с вами рассмотрим некоторые из них. Как и все программы, установленные на компьютере, значки стандартных про-

10

грамм находятся в меню Пуск. Заходим в меню Пуск, переходим во Все программы и ищем в списке папку Стандартные.

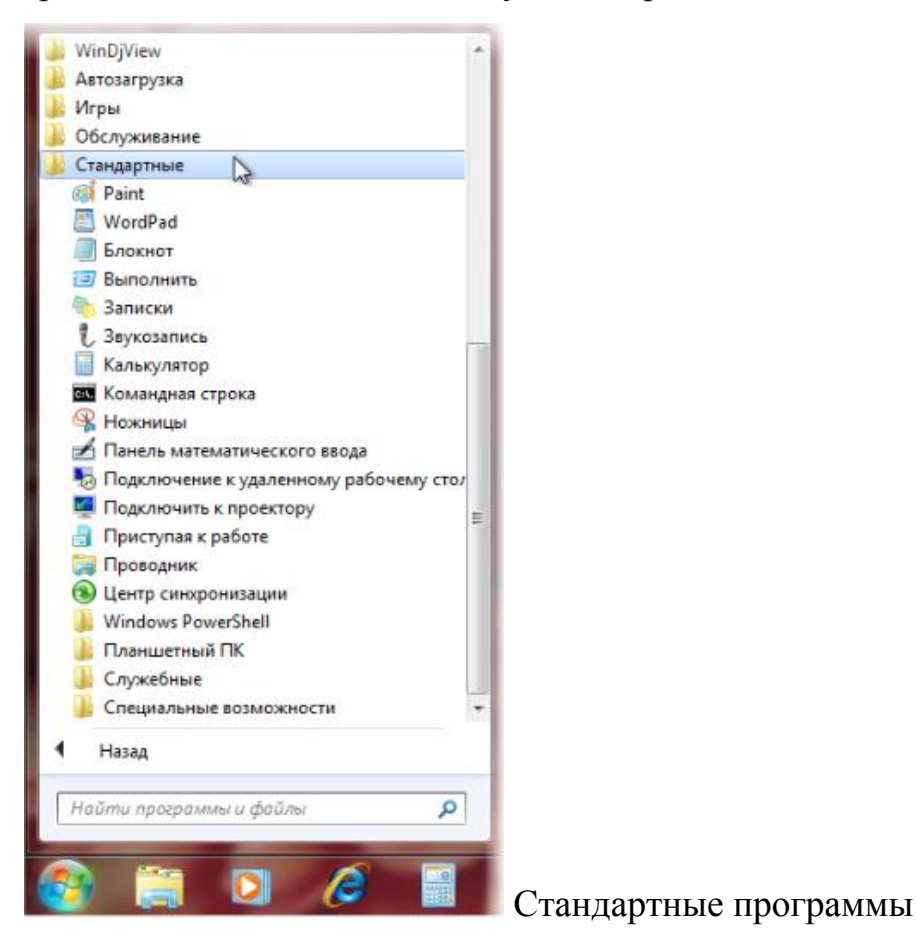

Если нажать на этой папке левой кнопкой мыши, то она раскроется и мы увидим список программ, которые по умолчанию установлены в Windows. Некоторые из этих программ могут быть нам полезны, поэтому давайте рассмотрим их. Мы поговорим о программах Блокнот, WordPad, Paint, Калькулятор, Звукозапись и Проводник. В папке Стандартные есть и другие программы, но они используются редко либо вообще не используются большинством пользователей, поэтому мы их рассматривать не будем.

**Стандартные программы Windows: Калькулятор**. Программа эмулирует настоящий калькулятор. Имеет 2 режима работы - обычный и инженерный. Первый предоставляет простейший набор операций над числами. Второй же обладает различными математическими функциями. Вычисления могут проводиться в двоичной, восьмеричной, десятичной и шестнадцатеричной системах счисления. В десятичной системе счисления работает с градусами, радианами и градиентами. Калькулятор умеет вычислять тригонометрические функции, натуральный и десятичный логарифмы, факториал, любые степени. Присутствует статистика (Sta) вычислений, которая иногда может очень пригодиться. Конечно, имеется и обыкновенная память (M+, MR и др.). Может отображать на экране точное значение числа Пи (Pi). Имеются встроенные средства повышения точности. Таким образом, если разделить 1 на 3, а затем полученное число умножить на 3, то получится именно единица, а не 0,99999... Кроме того в калькулятор можно вводить 32-значные числа! Это вам не обыкновенный калькулятор с 10 - 18 знаками.

Стандартные программы Windows: Блокнот. Про эту программу было уже написано много. Говорили то, что у нее нет многих необходимых функций, вроде подсветки синтаксиса языков программирования, перевода кодировок и др. Однако, до сих пор очень многие пользователи не сделали себе замену Блокнота. К сожалению, программа обладает очень ограниченными функциями, вроде переноса по словам, вставки времени работы (для этого надо в первой строке файла иметь запись .LOG или нажать F5) и ... все. Программа может работать с файлами размером не более 64 Кбайт (в Windows, начиная с XP можно работать с файлами любого размера). Однако грузится даже на самых слабых машинах почти моментально, не требует установки.

Стандартные программы Windows: Paint. Небольшой графический пакет в составе Windows, для обработки растровой графики. Программа создана для новичков. Имеет следующие инструменты: ластик, заливка, карандаш, кисть, распылитель, надпись, линия, кривая, прямоугольник, многоугольник, эллипс, скругленный прямоугольник. Фильтры отсутствуют. Может делать минимальные технические действия - растяжение, масштабирование, отражение, инвертирование цветов. При масштабе более 400% может отображать попиксельную сетку. Может накладывать надписи без особых эффектов. Для профессиональной работы программа непригодна. Для создания графики обычно используют Corel DRAW или Adobe Illustrator, а для обработки - Adobe Photoshop.

Стандартные программы Windows: WordPad. WordPad представляет собой небольшой редактор, способный в отличии от Блокнота к небольшому форматированию текста, например, можно делать текст курсивным и полужирным, создавать списки, ставить выравнивание. Имеется возможность вставки объектов с помощью других программ (рисунки, звукозаписи и др.) Может обрабатывать файлы более 64 Кб. Главный большой минус этой программы - отсутствие таблиц. При наличии Microsoft Word пользователи редко используют WordPad.

Стандартные программы Windows: Индикатор ресурсов. Программа отображает сведения об использовании приложениями ресурсов системы. Программа располагается в системном трее, показывая там изменяющийся в реальном времени индикатор. При двойном щелчке на значке также отображает свободные ресурсы модуля USER.EXE и GDI.EXE.

Стандартные программы Windows: Системный монитор. Системный монитор предназначен для контроля быстродействия компьютера и сети. Активность каждого объекта представлена диаграммой, обновляющейся через заданный промежуток времени (от 1 секунды до 1 часа). Имеется функция записи показателей в журнал. Диаграммы имеют 3 вида - линейная диаграмма, гистограмма и числовое представление. Показателей много - скорость подключения, свободная физическая память, средний размер кэш-памяти, записано на НЖМД байт/с, использование процессора и др.

Стандартные программы Windows: Таблица символов. Программа служит для копирования в буфер обмена любого символа из любого шрифта, установленного на компьютере. Таким образом можно отображать символы, которые отсутствуют на клавиатуре. При выборе символа в программе внизу в строке состояния показывается его клавиатурный вариант. Например, если выбрать значок ®, то внизу отобразиться Alt+0174 (цифры необходимо набирать на правой части клавиатуры).

Стандартные программы Windows: Буфер обмена. Эта утилита служит для просмотра содержимого буфера обмена. При необходимости можно его

13

очищать. Имеется возможность сохранения и открытия файлов буфера обмена  $(*.clp).$ 

### Текстовый редактор Word. Индивидуальное задание

Текстовой редактор - это программа, позволяющая автоматизировать операции с текстовыми документами.

При подготовке текстовых документов на компьютере используются три Группы операций:

- 1. Операции ввода позволяют перевести исходный текст из его внешней формы в электронный вид, т.е., в файл. Ввод может быть осуществлен как с помощью клавиатуры, так и методом сканирования.
- 2. Операции редактирования позволяют изменить уже существующий документ путем добавления или удаления его фрагментов, перестановки частей документа, слияние нескольких файлов в один или, наоборот, разбиение единого документа.
- 3. Операции форматирования позволяют оформить документ: отформатировать, ввести шрифтовое оформление, т.е. точно определить, как будет выглядеть текст на бумаге после печати на принтере.
- 4. Операции сохранения и распечатки позволяют сохранить текст в папке на диске и распечатать страницы текста на принтере.

#### Индивидуальное задание

#### Вариант 1.

Информация является динамическим объектом, и как всякий объект она обладает свойствами (объекты различны по своим свойствам). С точки зрения информатики наиболее важными представляются следующие свойства:

- $1.$ Объективность и субъективность информации.
- $2.$ Полнота информации.
- $\overline{3}$ . Достоверность информации.

14

- 4. Адекватность информации.
- $5.$ Доступность информации.
- 6. Актуальность информации.

#### Вариант 2.

Информатика – практическая наука. Ее достижения должны проходить подтверждение практикой и приниматься в тех случаях, когда они соответствуют критерию повышения эффективности. В составе основной задачи информатики сегодня можно выделить следующие направления для практических приложений:

- архитектура вычислительных систем (приемы и методы построения систем, предназначенных для автоматической обработки данных);
- интерфейсы вычислительных систем (примеры и методы управления аппаратным и программным обеспечением.

#### Вариант 3.

В ходе информационного процесса данные преобразуются из одного вида в другой с помощью методов. Обработка данных включает в себя множество различных операций. В структуре возможных операций с данными можно выделить основные:

- сбор данных;  $\overline{a}$
- формализация данных;
- фильтрация данных;
- сортировка данных;
- архивация данных;  $\sim$
- $\mathbf{r}$ защита данных;
- транспортировка данных;  $\mathbf{r}$
- преобразование данных.

#### Вариант 4.

Персональный компьютер - универсальная техническая система. Его конфигурацию (состав оборудования) можно гибко изменять по мере необходимости. Тем не менее, существует понятие базовой конфигурации, которую считают типовой. В таком комплекте компьютер обычно поставляется. Понятие базовой конфигурации может меняться. В настоящее время в базовой конфигурации рассматривают четыре устройства:

- системный блок;
- монитор;
- клавиатуру;
- мышь.

#### *Вариант 5.*

*Периферийные устройства* персонального компьютера подключаются к его **интерфейсам** и предназначены для выполнения вспомогательных операций. Благодаря им компьютерная система приобретает гибкость и универсальность. По *назначению* периферийные устройства можно подразделить на:

- УСТРОЙСТВА ВВОДА ДАННЫХ:
- устройства вывода данных;
- Устройства хранения данных;
- устройства обмена данными.

#### *Вариант 6.*

**Операционная система** представляет комплекс системных и служебных программных средств. *Приложениями операционной системы* принято называть программы, предназначенные для работы под управлением данной системы.

*Основная функция всех операционных систем - посредническая*. Она заключаются в обеспечении нескольких видов **интерфейса**:

- интерфейса между пользователем и программно-аппаратными средствами компьютера *(интерфейс пользователя);*
- интерфейса между программным и аппаратным обеспечением *(аппаратно-программный интерфейс);*
- интерфейса между разными видами программного обеспечения (программный интерфейс).

#### *Вариант 7.*

*Вычислительный процесс* представляет собой программу или задачу в стадии выполнения. *Вычислительным ресурсом* называется любой объект вычислительной системы, необходимый для выполнения процесса. Вычислительные ресурсы по способу возможного использования подразделяются на:

- монопольные, которые могут использоваться только одной программой (печать, МЛ);
- разделяемые, которые допускают их совместное использование одновременно несколькими процессами (НМД, ОП).

#### Вариант 8.

Компьютерная презентация - это файл, в который собраны определенные материалы. Для создания таких файлов существуют специальные программы, которые по своим функциональным возможностям находятся где-то между текстовыми редакторами и редакторами векторной графики.

К преимуществам Microsoft PowerPoint как инструментальной среды для разработки мультимедиа-приложений можно отнести:

- √ доступность;
- √ легкость в освоении и простоту создания мультимедиа-презентаций;
- $\checkmark$  возможность переноса данных из других приложений Microsoft Office,;
- $\checkmark$  наличие встроенного языка программирования Visual Basic..

#### Вариант 9.

Запуск программы MS Word осуществляется командами Пуск, Программы, Microsoft Word. Выход из программы осуществляется командами: Файл, Выход.

После запуска программы на экране появляется окно с открытым в нем пустым доку-

ментом, которому по умолчанию присваивается имя Документ 1. Окно содержит следующие элементы:

- 1. Заголовок
- 2. Строка
- 3. Панели инструментов.
- 4. Рабочая область.
- 5. Строка состояния
- 6. Полосы вертикальной и горизонтальной прокрутки
- 7. Текстовый курсор.

#### Вариант 10.

В табличном процессоре Excel тип данных, размещаемых в ячейке, определяется автоматически при вводе. Если эти данные можно интерпретировать как число, программа Excel так и делает. В противном случае данные рассматриваются как текст. Типы данных в Excel:

- $\triangleright$  Текст- это любая комбинация алфавитно-цифровых знаков.
- > Число это любая информация, начинающаяся с цифры.
- $\triangleright$  Формула это выражение, которое вычисляет новое значение по уже существующим. Начинается со знака =.

Ввод данных осуществляют непосредственно в текущую ячейку или в строку формул, распола-

гающуюся в верхней части окна программы непосредственно под панелями инструментов.

### Таблица 1 - Массивы информации

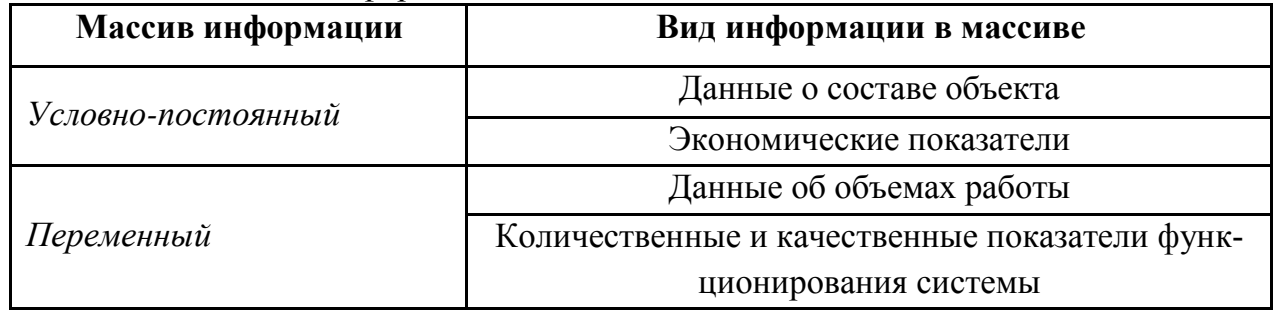

### Таблица 2 - Параметры микроклимата для помещений, где установлены компьютеры

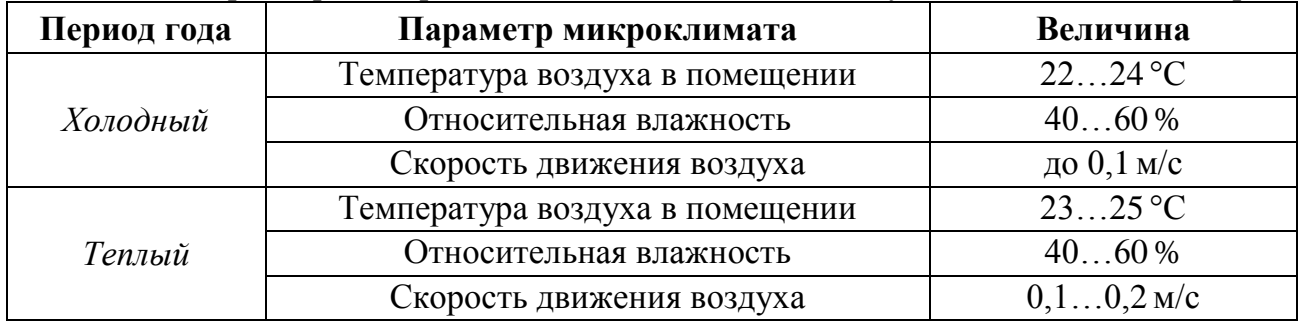

#### Таблица 3 - Расчет годовой суммы амортизационных отчислений.

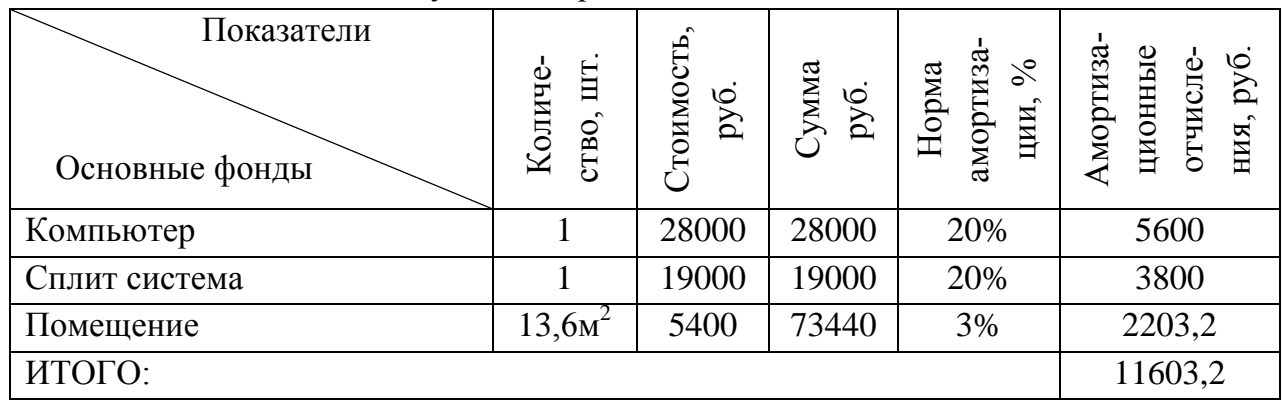

### Таблица 4 - Сравнительные параметры классов компьютеров

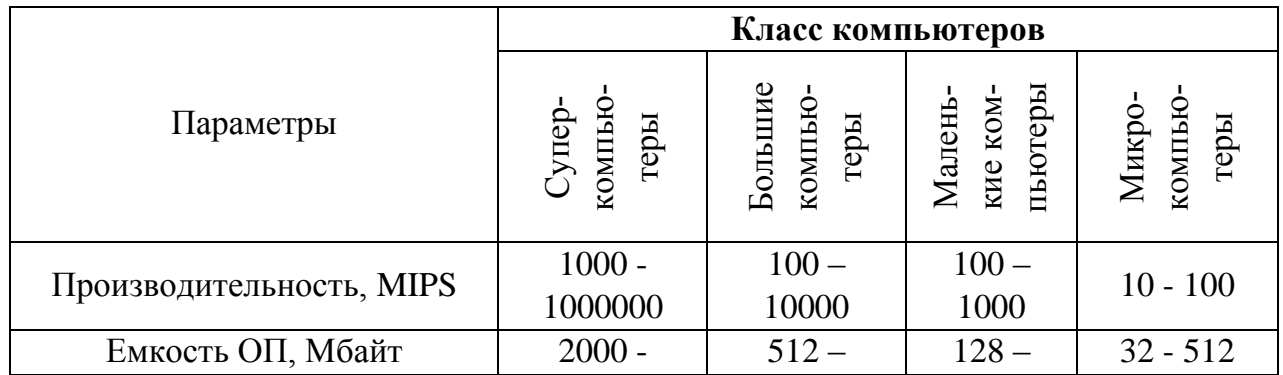

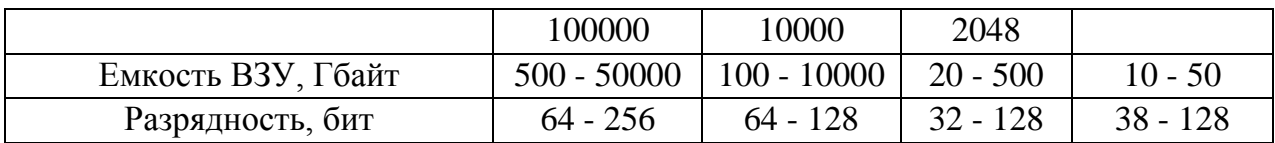

Таблица 5 - Правила заполнения ссылок при автозаполнении

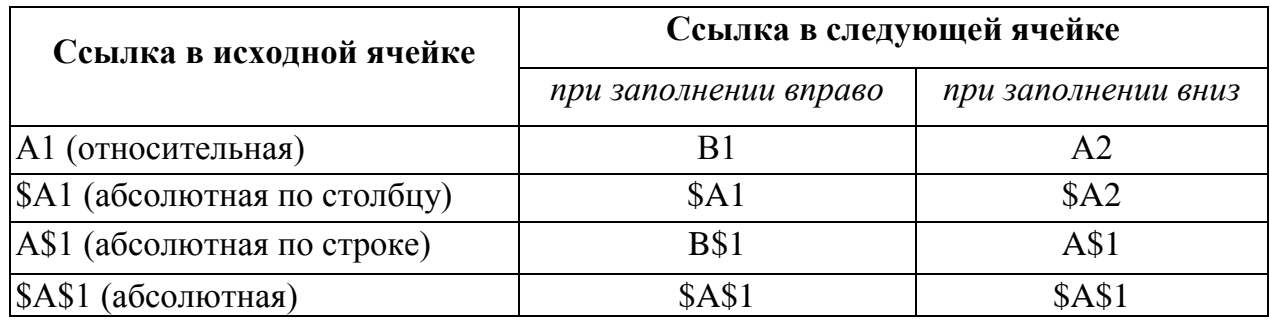

Таблица 6 - Источники информации в зависимости от канала и характера способа ее получения

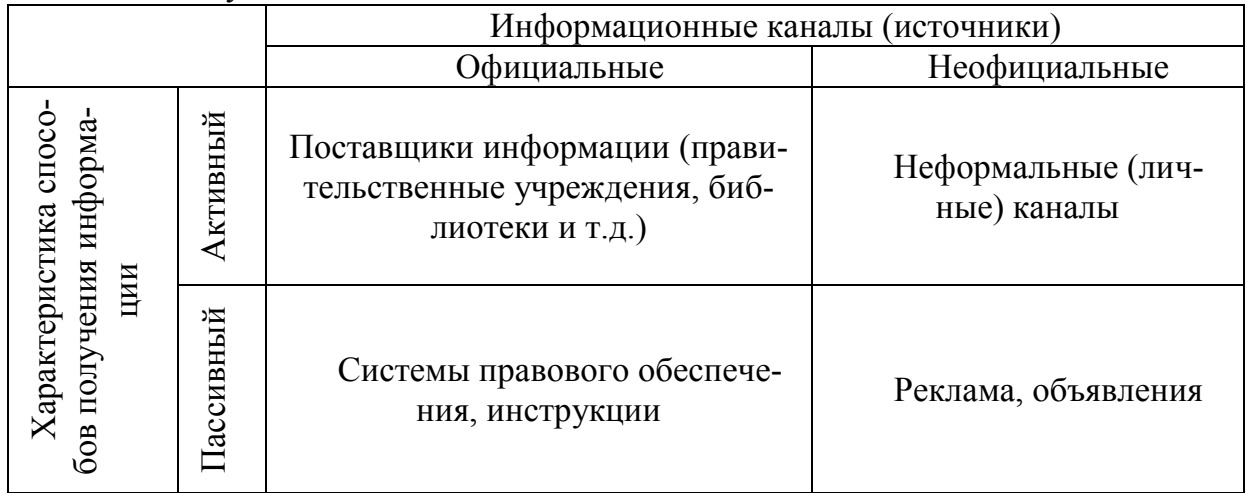

Таблица 7 - Средства архивации файлов

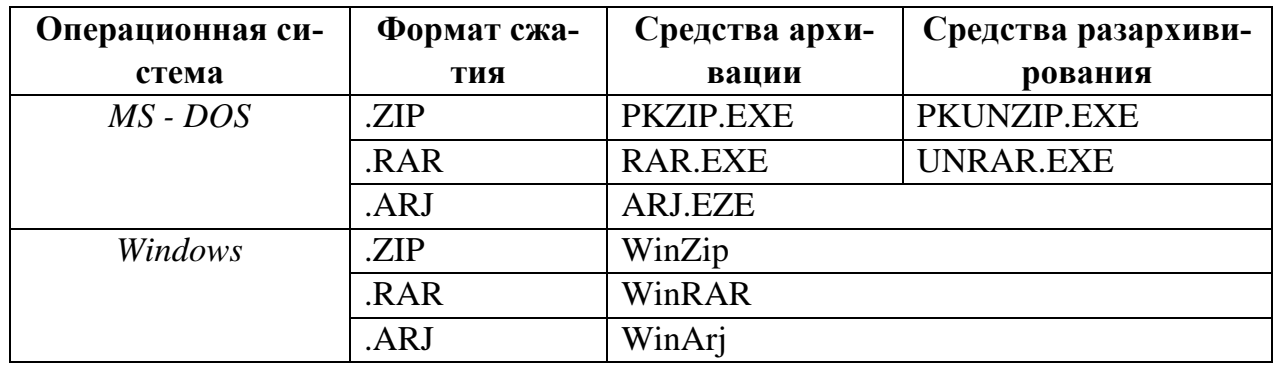

Таблица 8 - Зависимость времени передачи информации от ее объема и скорости передачи информации

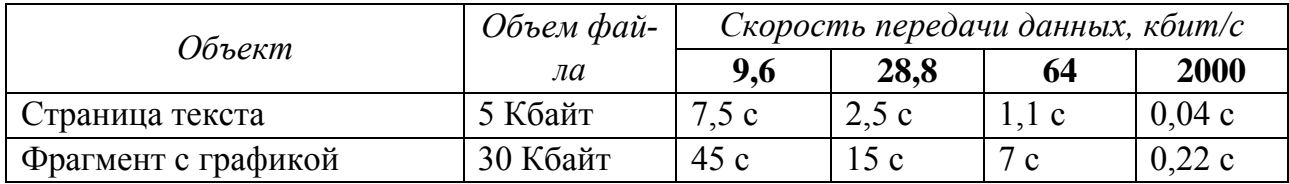

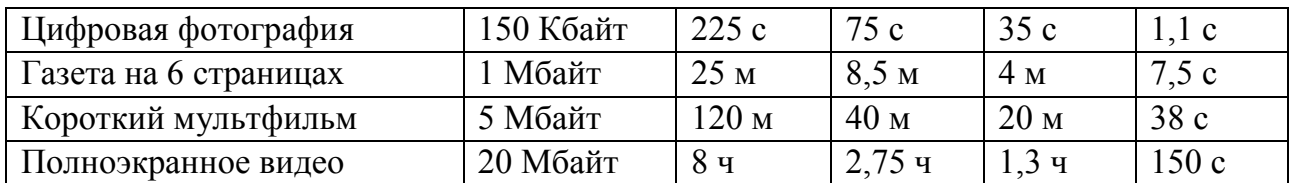

Таблица 9 – Нарушения здоровья от некоторых факторов при работе на компьютере

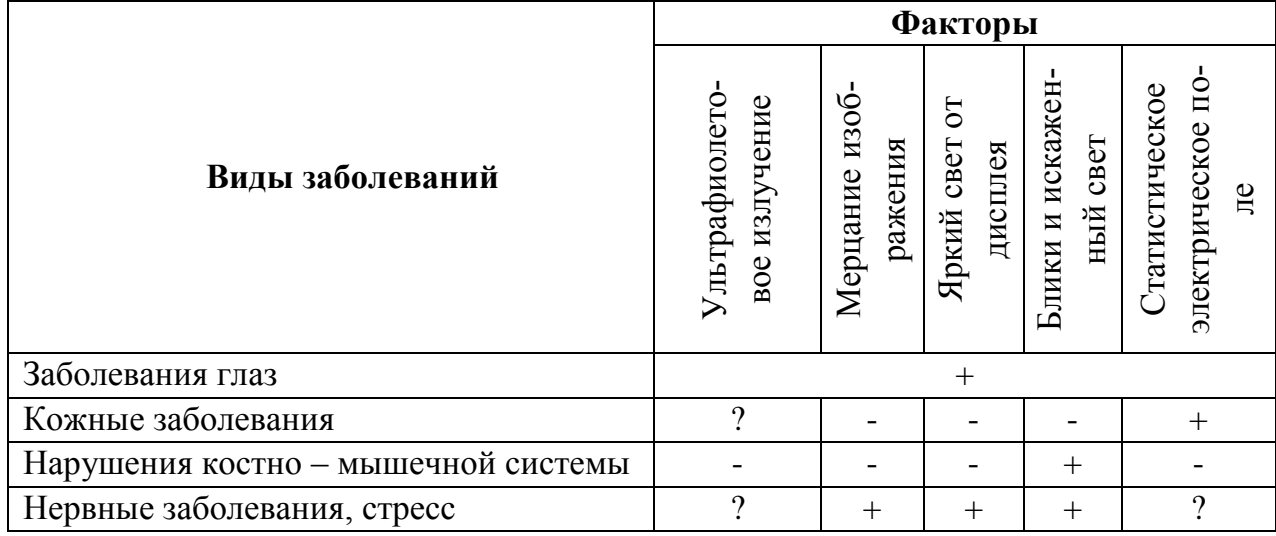

## Таблица 10 – Некоторые стандарты радиотелефонной связи

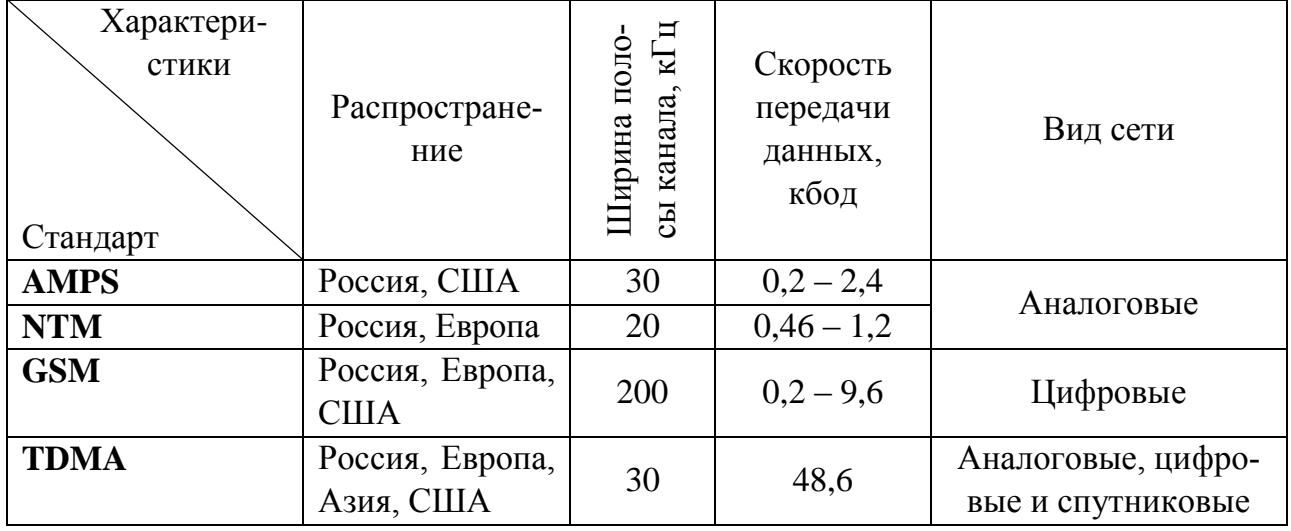

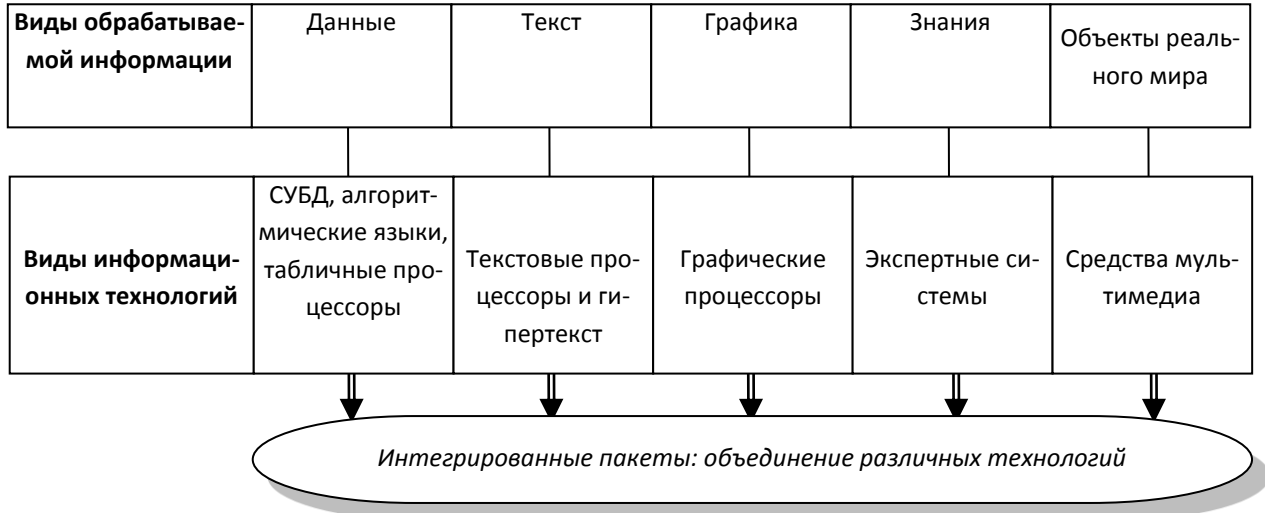

#### Рис. 1. Классификация компьютерных информационных технологий в зависимости от типа обрабатываемой информации

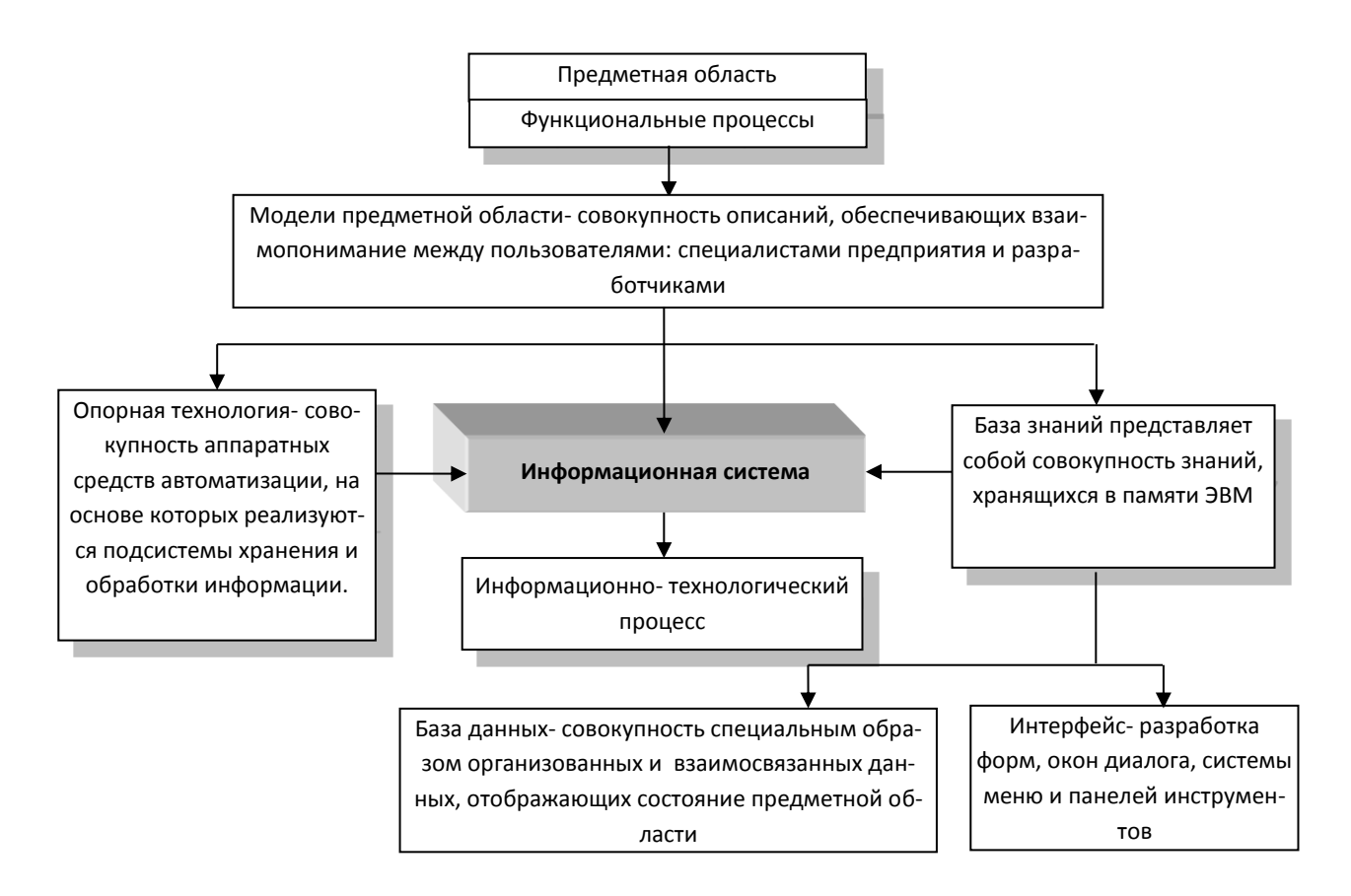

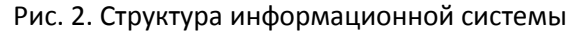

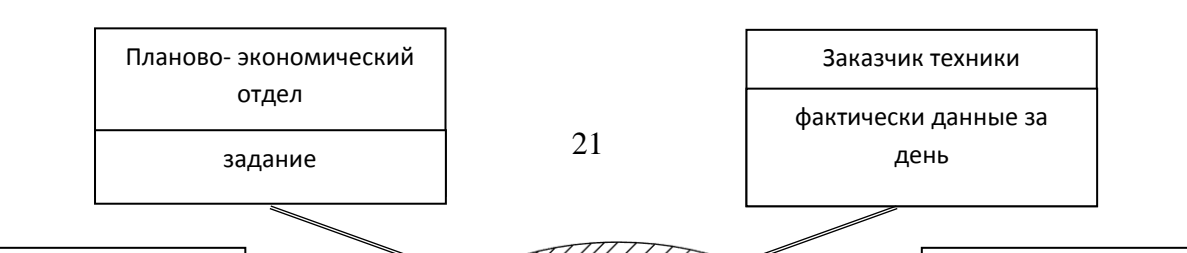

Рис. 3. Информационные потоки службы контроллинга

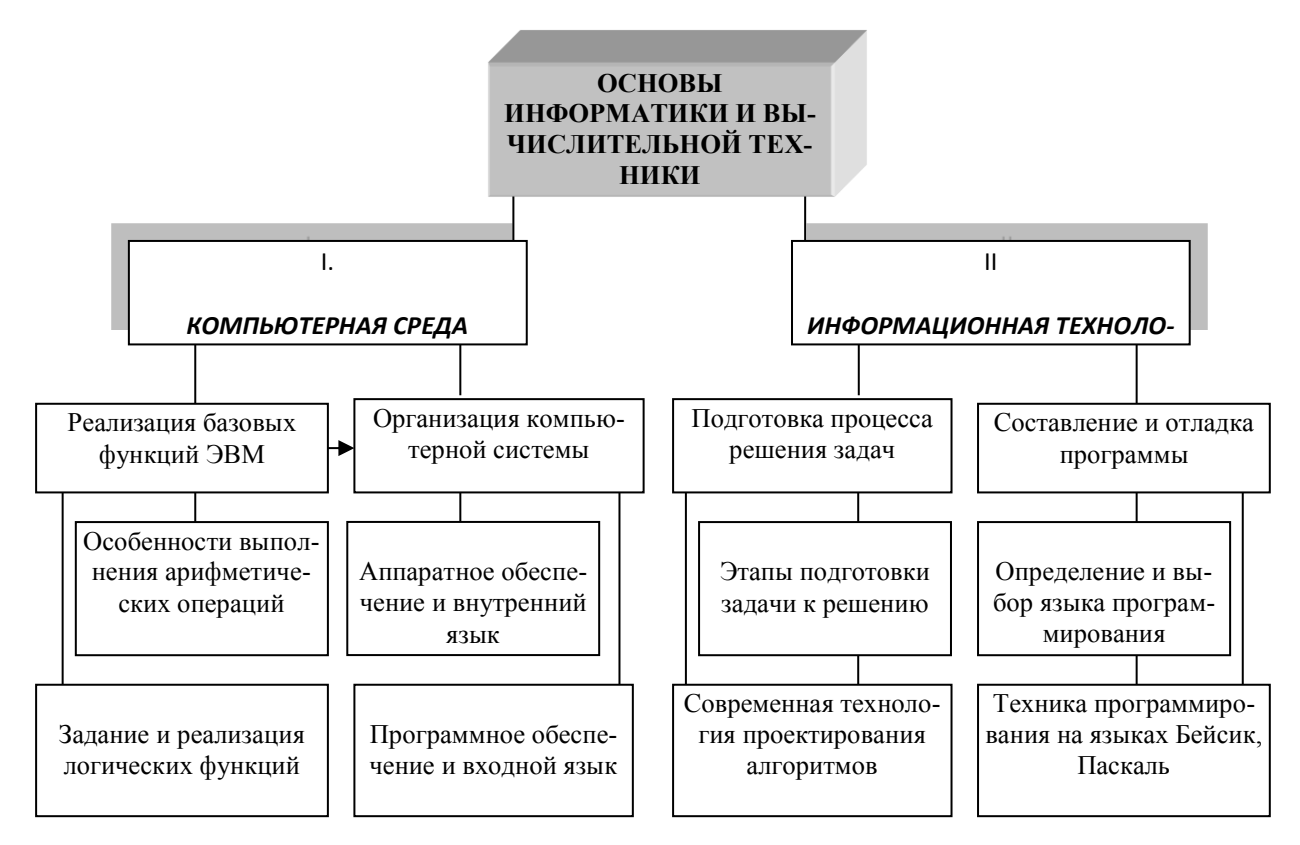

Рис. 4. Структурно-логическая схема знаний

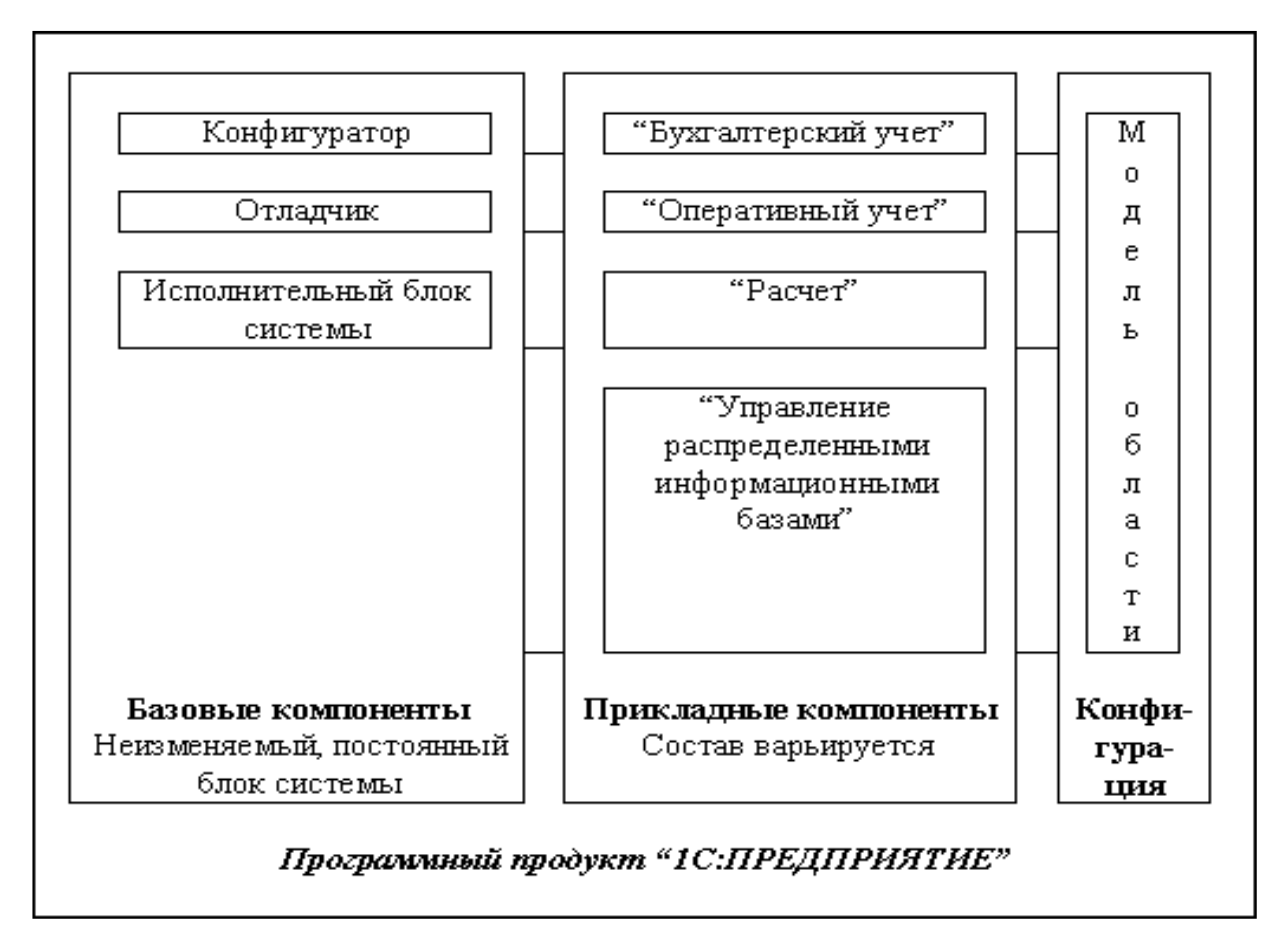

Рис. 5. Структурная схема системы «1С: Предприятие»

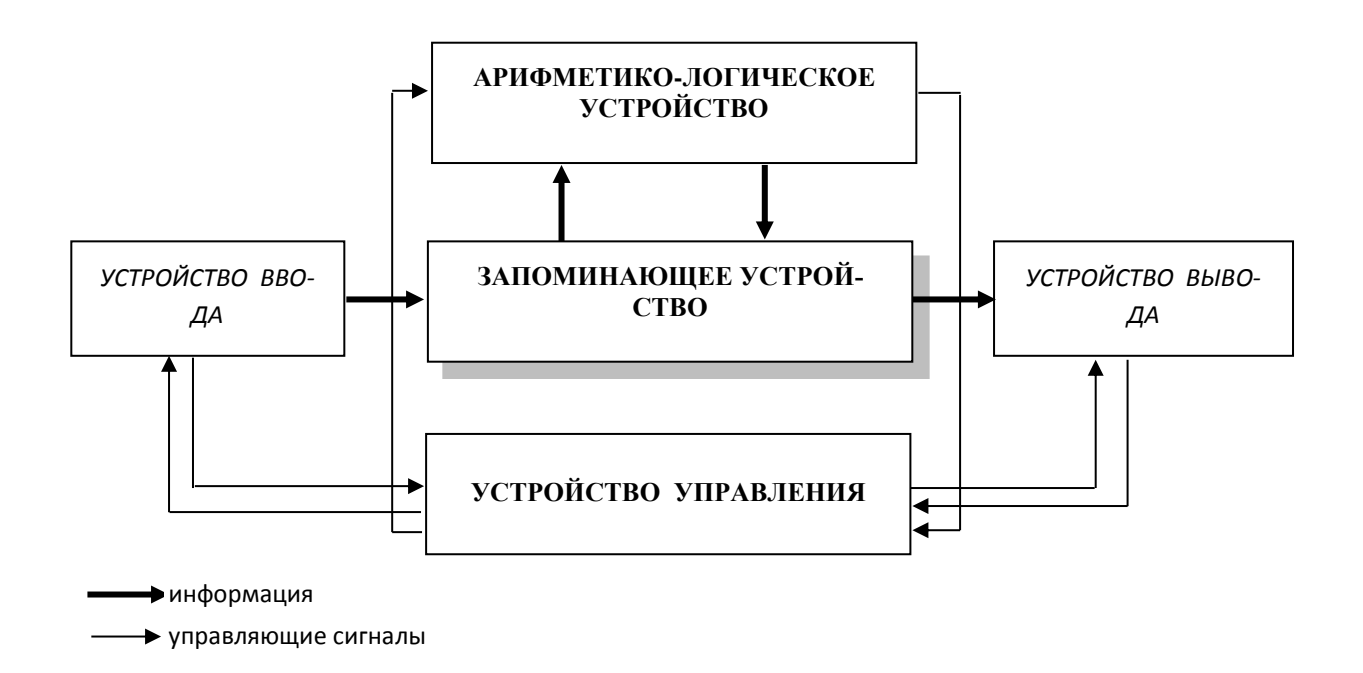

Рис. 6. Классическая структура ЭВМ

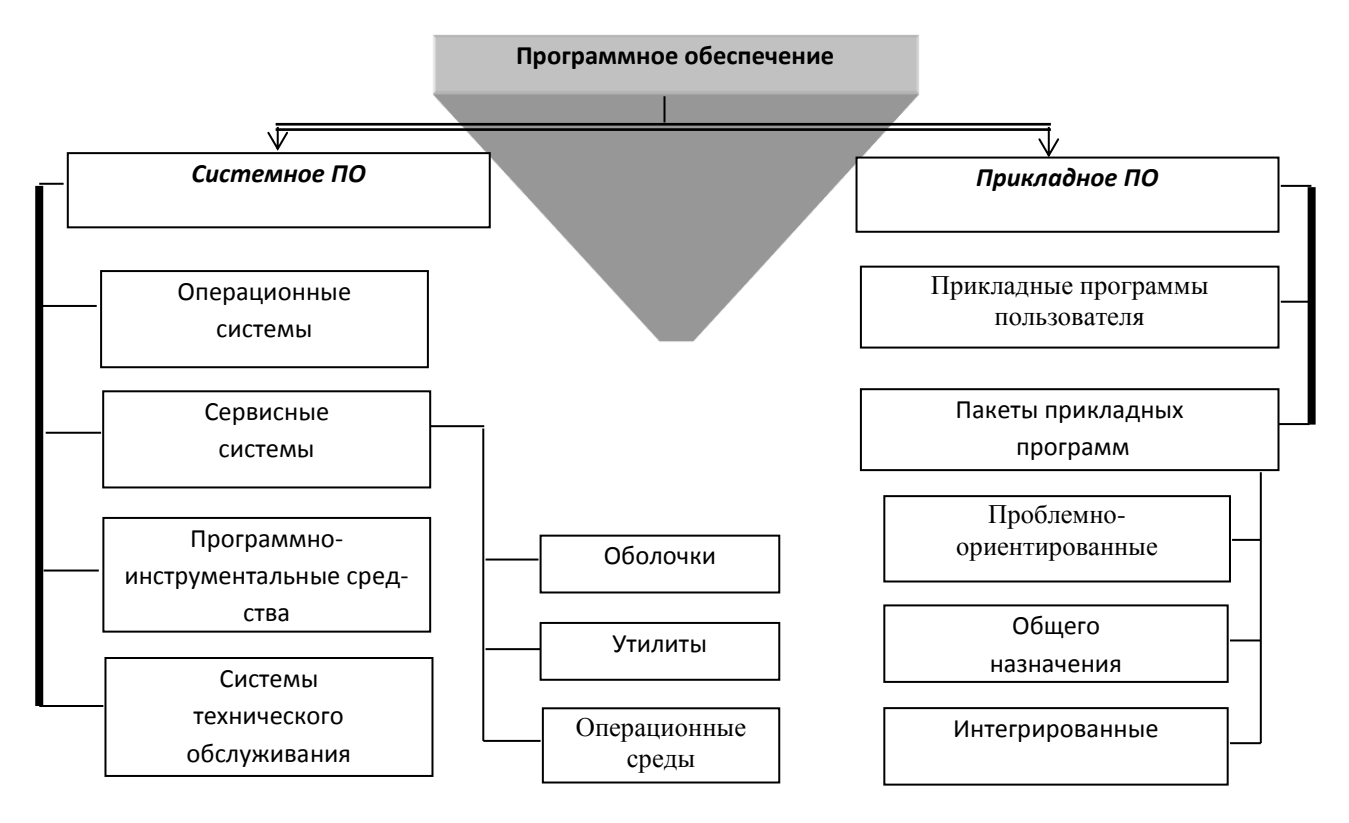

Рис. 7. Укрупненная функциональная схема устройства управления

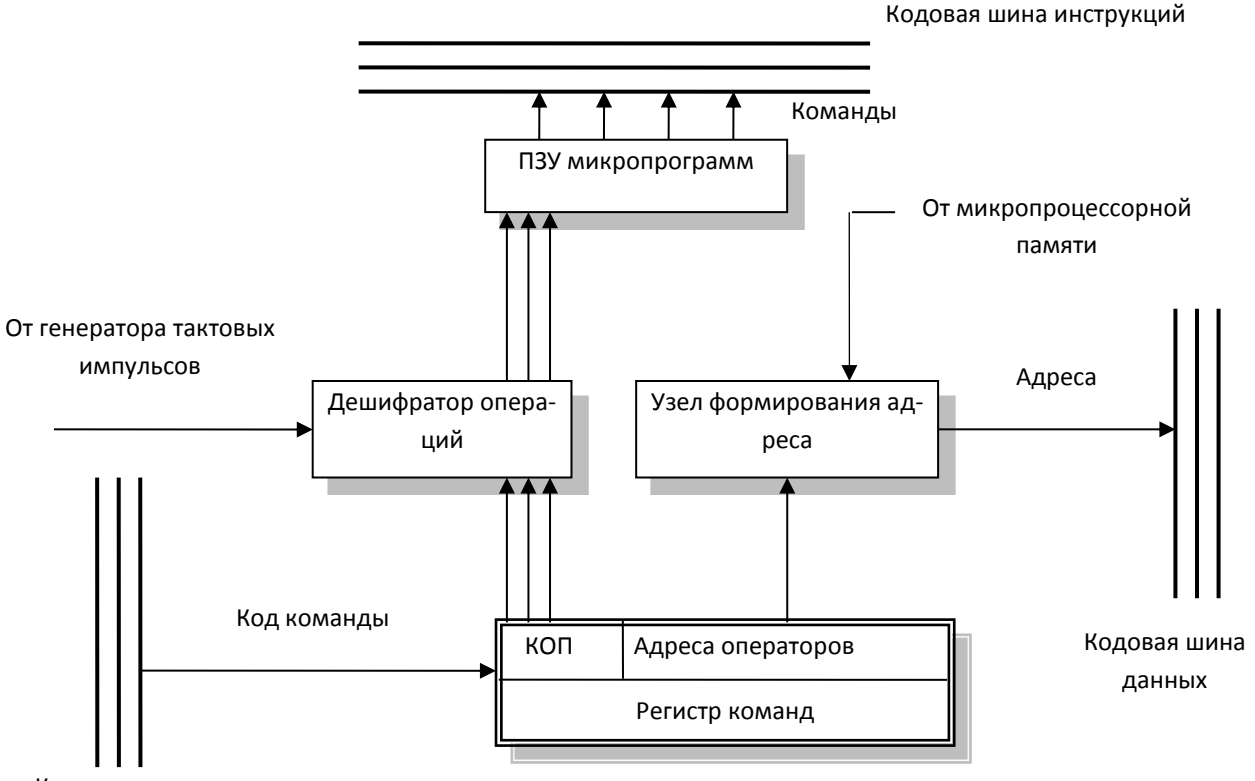

Кодовая шина данных

#### Рис. 8. Классификация программного обеспечения

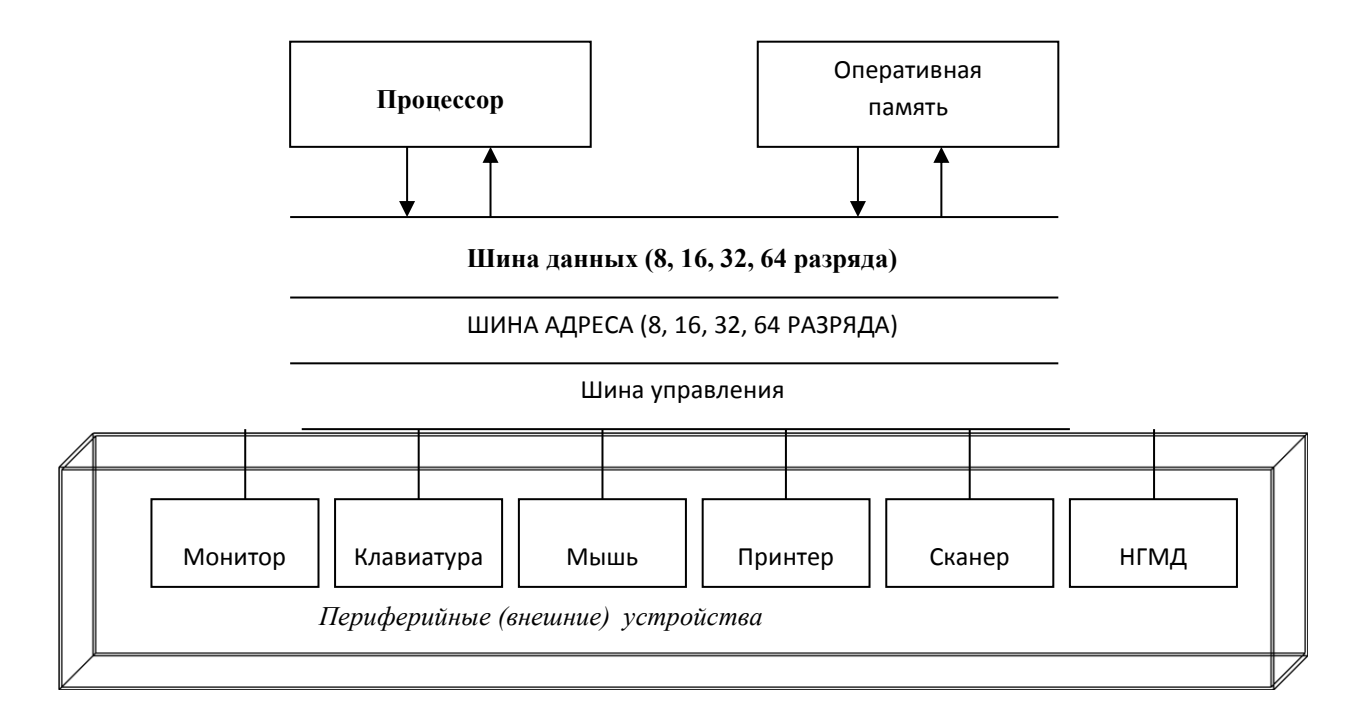

Рис. 9. Архитектура современного персонального компьютера

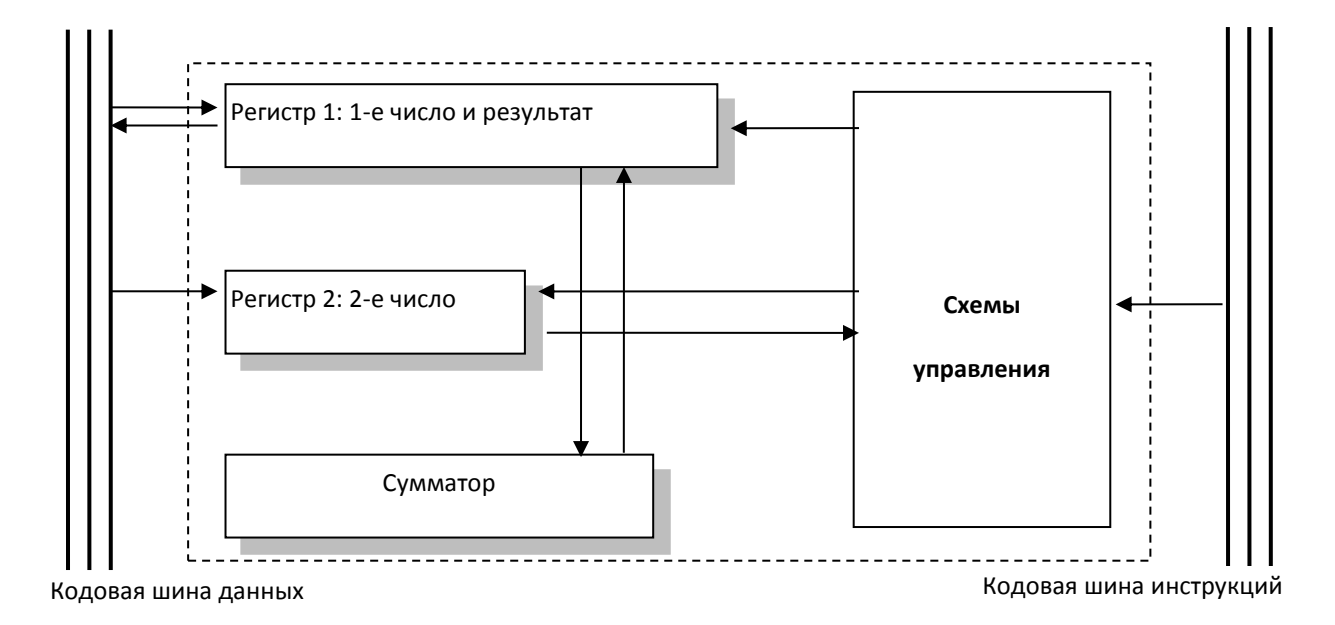

Рис. 10. Функциональная схема Арифметико-логическое устройство

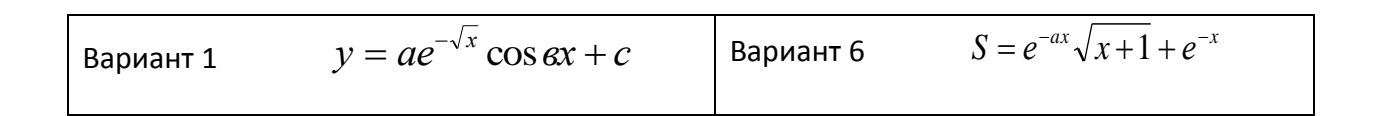

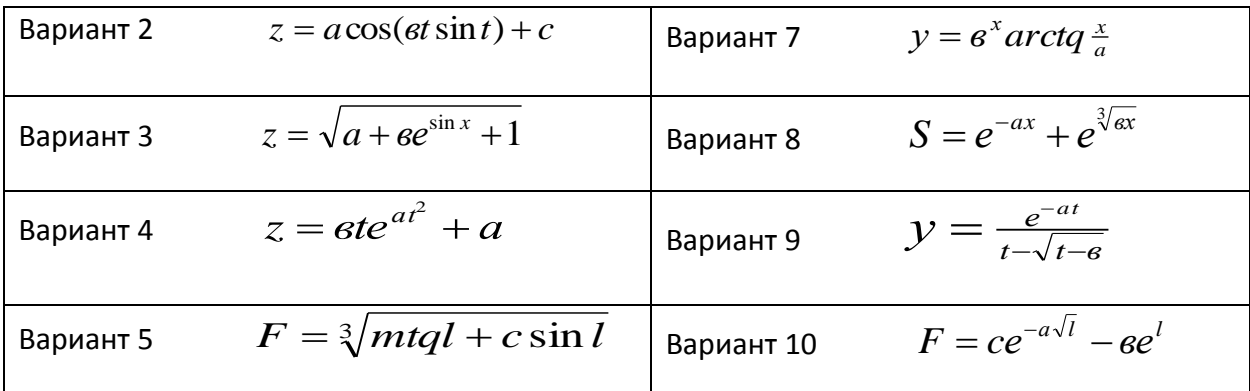

### **Табличный процессор Microsoft Excel. Основы работы**

Табличный процессор MS **EXCEL** относится к классу прикладных программ. С 1994 года это самый популярный табличный процессор в мире.

Назначение программы – автоматизация расчетов, построение деловой графики, создание табличных документов, ведение баз данных.

Табличный процессор MS EXCEL – программа, которая применяется офис – менеджерами, экономистами, финансистами, статистиками в их профессиональной деятельности.

#### *Возможности программы*

- Ввод и редактирование данных.
- Форматирование ячеек, строк и столбцов таблицы
- Ввод формул (автоматизация расчетов)
- Применение широкого спектра разнообразных функций
- Построение, редактирование и печать диаграмм.
- Предварительный просмотр и печать таблицы
- Создание и ведение баз данных

#### *Загрузка программы*

ПУСК – ПРОГРАММЫ - MS EXCEL

#### l al ol  $\overline{\mathbf{x}}$ 图图  $-2 - 1$ Книга1 - Microsoft Excel (Сбой активации продукта) Разметка страницы Формулы Данные Рецензирование Вид Разработчик △ <mark>●</mark> ∞ @ ∑3 Файл Главная Вставка а<br>⊟ = Вставить ≁  $\Sigma$  +  $\frac{A}{G}$ <sup>\*</sup> + ¥ Calibri  $\cdot$  11 Общий  $\equiv$ = F  $\mathbf{A}$  $X X \underline{q} \cdot | \underline{A} \underline{A}$ **雪** ~ % 000 す・箱・ e. 事事 看 醒, Э Удалить -Стили Вставить  $\overline{\mathcal{A}}$  $\Box$  -  $\Diamond$  - A - $\leftarrow \rightarrow \equiv$  $\infty$ .  $^{+0.0}_{-0.0}$ **Ш**Формат ▼ Q-Буфер обмена Б Шрифт Выравнивание Б Число Ячейки Редактирование  $\overline{\mathbb{R}}$  $\overline{\mathbb{F}_2}$  $\mathbf{F}(\mathbf{r})$ V  $f_{\!x}$  $A1$ Ē  $\overline{B}$  $\overline{c}$  $\overline{D}$ Ė F Ġ  $H$ z  $\overline{A}$ ĭ.  $\overline{1}$ ĸ A  $\mathbf{1}$  $\overline{2}$  $\overline{\mathbf{3}}$  $\equiv$  $\overline{a}$  $\overline{5}$  $\overline{6}$  $\overline{7}$ 8  $\overline{9}$  $10$  $11$ и (→ ) Пист1 Лист2 / Лист3 / 2)  $\mathbb{R}$  +  $\mathbb{R}$ ▶∏  $\parallel \parallel$ Готово | 2  $\boxed{m}$  $\boxed{m}$   $100\%$   $\boxed{)}$ O ⊕

*Интерфейс программы*

**Электронная таблица –** совокупность строк и столбцов, столбцы обозначены буквами латинского алфавита, а строки цифрами. Пересечение строки и столбца называется клеткой или ячейкой. Каждая клетка имеет свой адрес, который состоит из буквы столбца и цифры строки (А5, В7, К4 …)

### *Свойства ячейки*

- Тип и цвет фона
- Тип, размер и цвет шрифта
- Тип, цвет и место проведения границы
- Тип выравнивания
- Тип ориентации текста
- Числовой тип
- Защита

Для того, чтобы установить свойства ячейке или группе ячеек, необходимо выделить эту ячейку (группу ячеек) и выбрать в контекстном меню команду ФОРМАТ ЯЧЕЕК.

Для того, чтобы отменить ранее установленные свойства ячейки необходимо выполнить команду верхнего меню ПРАВКА – ОЧИСТИТЬ – ВСЕ.

### *Сохранение табличного документа*

Если документ сохраняется впервые, то: ПУНКТ – ФАЙЛ – СОХРА-НИТЬ КАК. Ввести имя файла и нажать кнопку СОХРАНИТЬ

Если документ сохраняется не впервые, то: ПУНКТ – ФАЙЛ – СОХРА-НИТЬ (без ввода имени файла)

### *Темы рефератов:*

- 1. Краткая характеристика MS Excel
- 2. Назначение MS Excel
- 3. MS Excel. Интерфейс
- 4. Построение таблиц MS Excel
- 5. Построение и оформление диаграмм MS Excel
- 6. Функции MS Excel
- 7. Дополнительные возможности Excel
- 8. Табличные процессоры. Классификация.
- 9. Табличный процессор Excel. Назначение.
- 10. Основные приемы работы в Excel: ведение рабочей книги.
- 11. Формулы в Excel, использование функций
- 12. Арифметические и тригонометрические функции.
- 13. Функции ссылки и автоподстановки.
- 14. Функции работы с датой и временем
- 15. Логические функции.
- 16. Объединение и связывание электронных таблиц.
- 17. Консолидация данных в электронной таблице.
- 18. Сортировка данных, фильтрация списков: автофильтр.
- 19. Сложная фильтрация: расширенный фильтр
- 20. Сводные таблицы.

#### Работа с базами данных. Обобщение данных

В Microsoft Excel в качестве базы данных можно использовать список.

Список — это способ представления данных, при котором данные в таблице взаимосвязаны и структура таблицы определяется заранее. При выполнении обычных операций с данными, например, при поиске, сортировке или обработке данных, списки автоматически распознаются как базы данных, при этом курсор должен находиться в любом месте внутри таблицы.

СОРТИРОВКА. Данная команда позволяет отсортировать данные из списка по одному или нескольким полям. При этом строки таблицы сортируются как записи базы данных. Если указана сортировка по нескольким полям, то первое поле считается основным. В этом случае все записи сортируются по первому указанному для сортировки полю. Поля, в которых первый параметр для сортировки имеет одинаковое значение, внутри данной группы сортируются по второму параметру и т.д.

Сводная таблица — это таблица, полученная из первоначальной таблицы в соответствии с заданными критериями и содержащая обобщенные данные. Создание сводных таблиц позволяет экономить много времени и сил при обработке и анализе данных. Сводную таблицу можно строить как по одной, так и по нескольким консолидированным таблицам.

Инструмент Консолидация позволяет объединить таблицы, находящиеся в разных местах и, даже, в разных листах и разных книгах. Все такие таблицы должны иметь абсолютно идентичную структуру. Соединение не является механическим. Итоговая таблица будет содержать только одну строку с ключевым полем, а числовые данные в ней будут суммами (или другими функциями) всех строк объединенного подмножества. Ключевым полем считается самое левое поле (колонка) таблицы или ее выделенной части. Консолидация может быть применена и к одной таблице. Для выполнения консолидации предварительная сортировка не нужна.

29

Команда **ИТОГИ** позволяет рассчитать промежуточный и общий итоги. Использование функции **Итоги** из меню **Данные** позволяет выполнить детальный анализ сводных показателей для групп данных, объединенных каким-либо общим признаком. Чтобы формирование итогов имело смысл, необходимо предварительно отсортировать исходные данные по желаемому признаку.

### *Индивидуальное задание*

### **Вариант 1**

Создать, заполнить базу данных «Зерно» и на ее основе сформировать и рас-

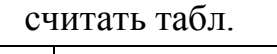

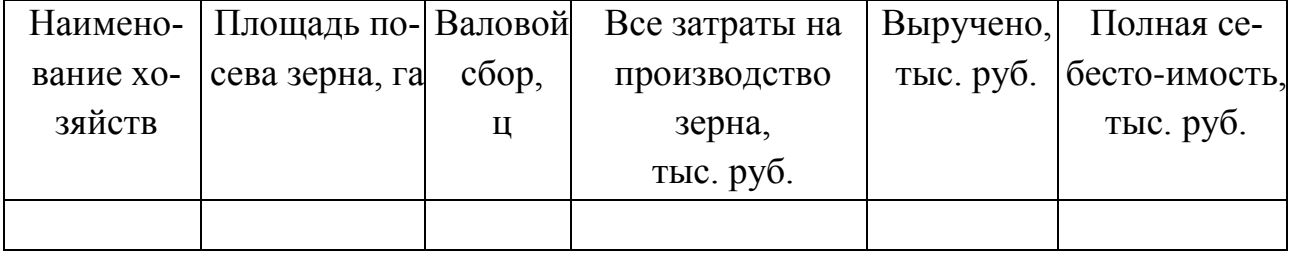

1.1.Основные показатели производства зерна

| Наименова- Площадь   |        |                                              | Валовой   Все затраты на Урожай-   Затраты |       |                | <b>Затраты</b> |
|----------------------|--------|----------------------------------------------|--------------------------------------------|-------|----------------|----------------|
| ние хо-              | посева | $c\bar{o}$ ор, ц<br>производство   ность с 1 |                                            |       | на             | на 1 га,       |
| зяйств<br>зерна, га  |        |                                              | зерна, руб.                                | га, ц | $1 \mu$ , руб. | руб.           |
|                      |        |                                              |                                            |       |                |                |
| Итого                |        |                                              |                                            | X     | X              | X              |
| $B$ ср. по<br>району | X      | X                                            |                                            |       |                |                |

### **Вариант 2**

Создать, заполнить базу данных «Картофель» и на ее основе сформировать и рассчитать табл..

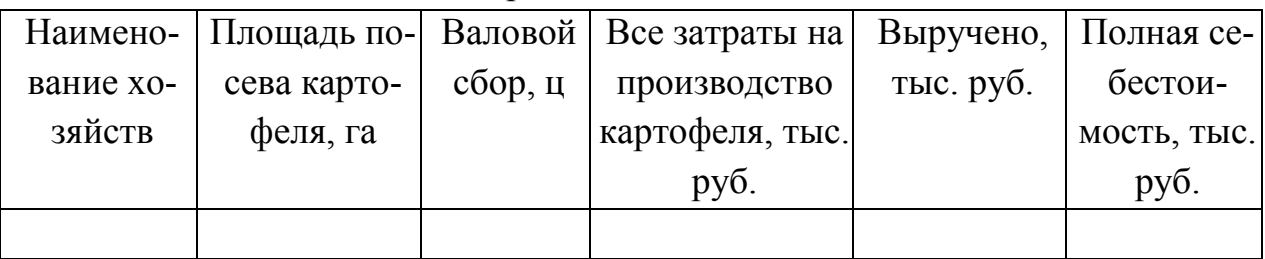

| Наимено- Площадь по-     |       | Вало- | Все затраты на Урожай- |             | Затраты | Затраты          |
|--------------------------|-------|-------|------------------------|-------------|---------|------------------|
| сева карто-<br>вание хо- |       | вой   | производство           | ность с $1$ | на 1 ц, | Ha               |
| зяйств                   | феля, | c6op, | картофеля,<br>га, ц    |             | руб.    | $1 \text{ ra}$ , |
|                          | га    | Ц     | руб.                   |             |         | руб.             |
|                          |       |       |                        |             |         |                  |
| Итого                    |       |       |                        | X           | X       | X                |
| $B$ ср. по               |       |       |                        |             |         |                  |
| району                   |       |       |                        |             |         |                  |

2.1. Экономическая эффективность производства картофеля

### **Вариант 3**

Создать, заполнить базу данных «Молоко» и на ее основе сформировать и рассчитать табл.

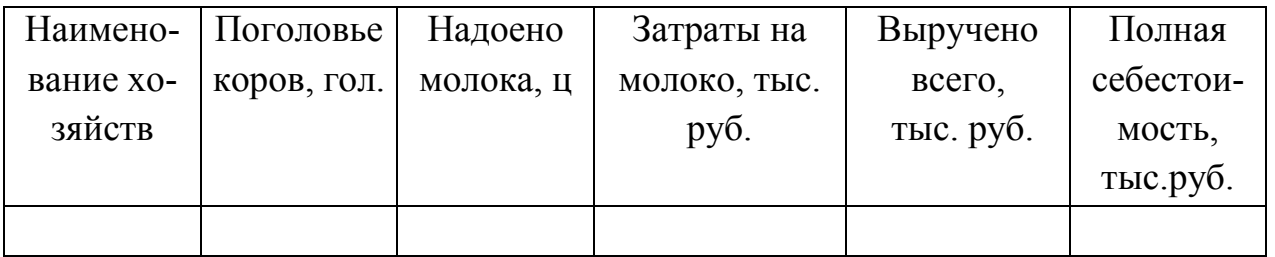

### 3.1. Основные показатели производства молока

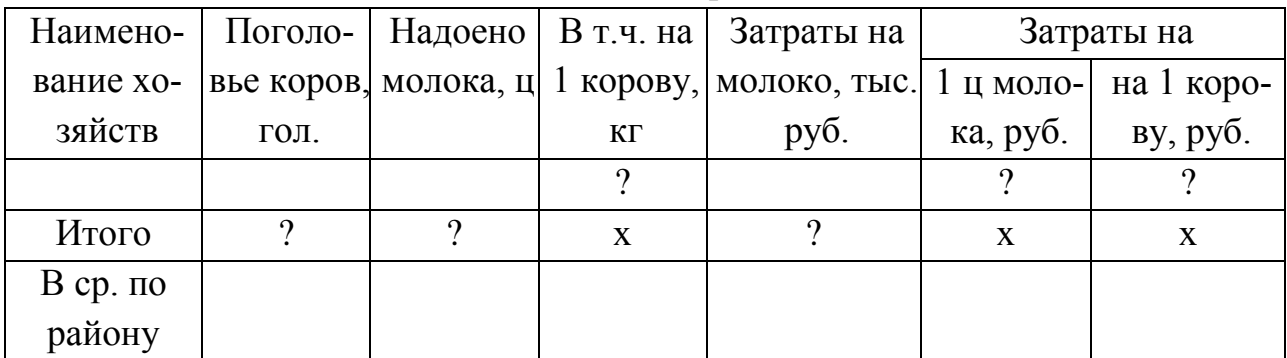

### **Вариант 4**

Создать, заполнить базу данных «Откорм КРС» и на ее основе сформировать и рассчитать табл.

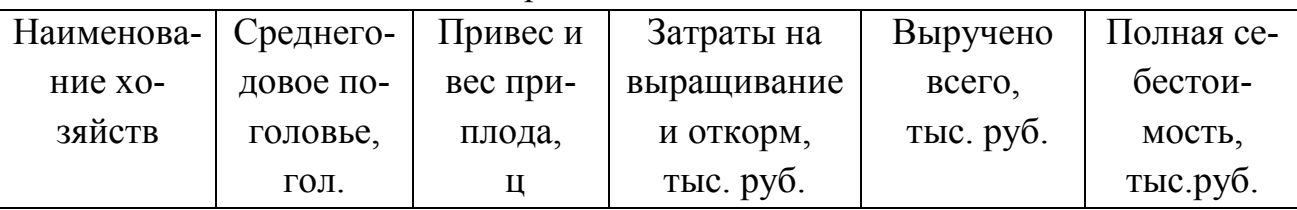

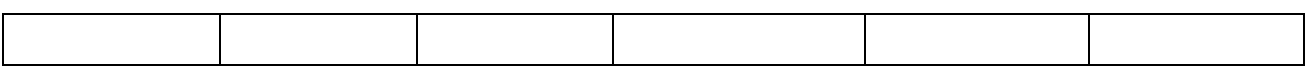

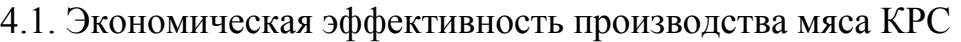

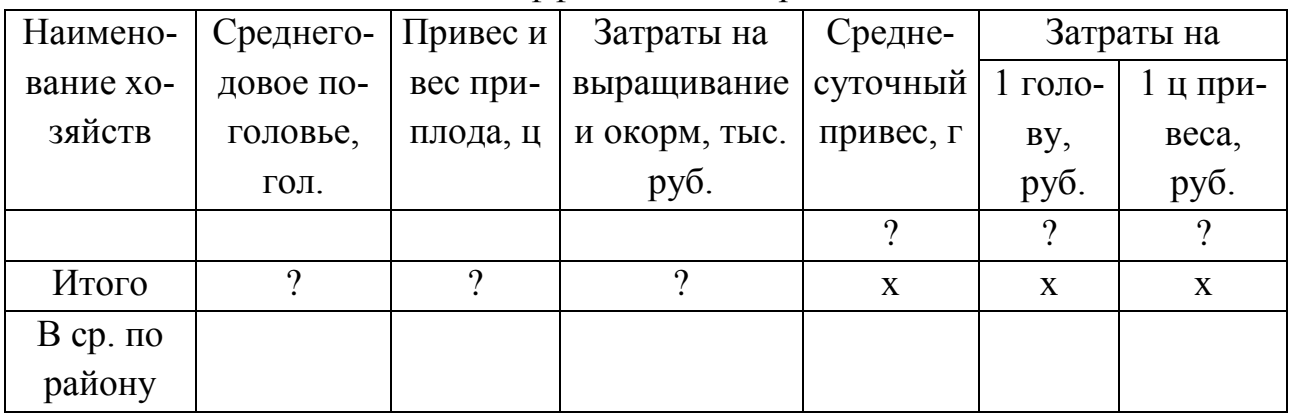

### **Вариант 5**

Создать, заполнить базу данных «Откорм свиней» и на ее основе сформировать и рассчитать табл.

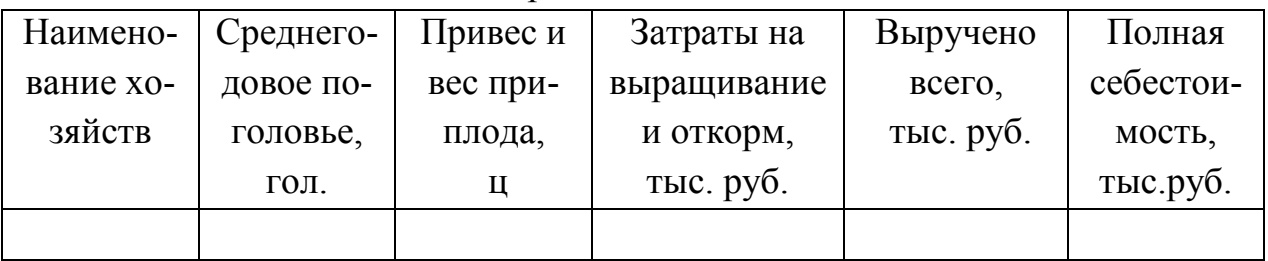

5.1. Экономическая эффективность производства и откорма свиней

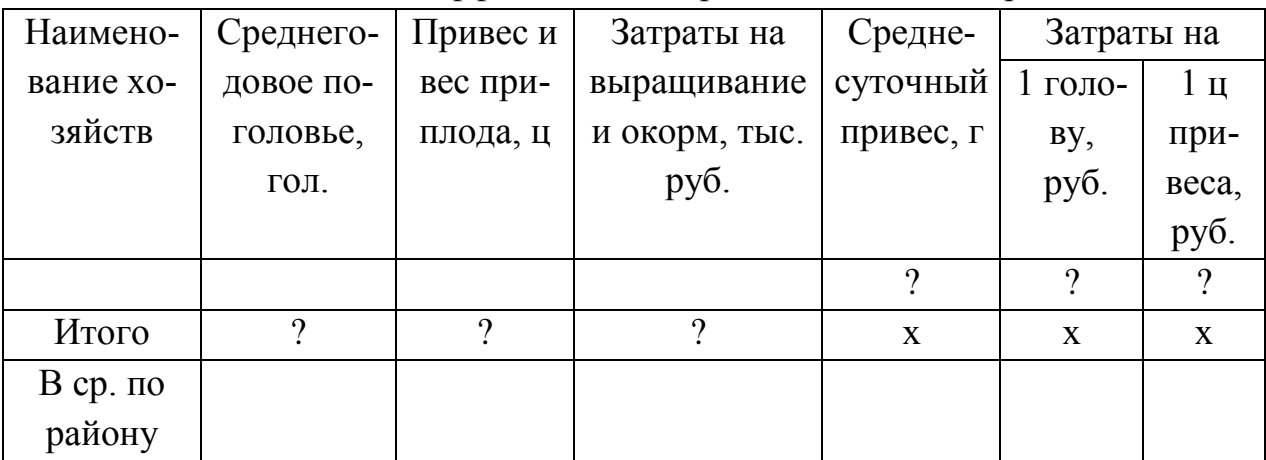

### **Вариант 6**

Создать, заполнить базу данных «Основные средства» и на ее основе сформировать и рассчитать табл.

![](_page_31_Picture_322.jpeg)

![](_page_32_Picture_270.jpeg)

### 6.1. Показатели эффективности использования основных средств

![](_page_32_Picture_271.jpeg)

### **Вариант 7**

Создать, заполнить базу данных «Уровень интенсификации» и на ее основе сформировать и рассчитать табл. 1.

![](_page_32_Picture_272.jpeg)

### 7.1. Уровень интенсификации с.-х. производства

![](_page_32_Picture_273.jpeg)

### **Вариант 8**

Создать, заполнить базу данных «Эффективность интенсификации» и на ее основе сформировать и рассчитать табл. 1.

![](_page_33_Picture_329.jpeg)

8.1. Экономическая эффективность интенсификации сельскохозяйственного производства

![](_page_33_Picture_330.jpeg)

## **Вариант 9**

Создать, заполнить базу данных «Использование земли» и на ее основе сформировать и рассчитать табл. 1.

![](_page_33_Picture_331.jpeg)

![](_page_33_Picture_332.jpeg)

![](_page_33_Picture_333.jpeg)

![](_page_34_Picture_169.jpeg)

### **Вариант 10**

Создать, заполнить базу данных «Овощи» и на ее основе сформировать и рассчитать табл. 1.

![](_page_34_Picture_170.jpeg)

### Финансовый результат от реализации овощей

![](_page_34_Picture_171.jpeg)

#### **Работа с диаграммами**

Диаграмма — это графическое представление данных. Диаграмма представляет собой вставной объект, внедренный на один из листов рабочей книги. Она может располагаться на том же листе, на котором находятся данные, или на любом другом листе (часто для отображения диаграммы отводят отдельный лист). Диаграмма сохраняет связь с данными, на основе которых она построена, и при обновлении этих данных немедленно изменяет свой вид.

#### **Типы диаграмм:**

- Гистограммы
- Графики
- Круговые диаграммы
- Линейчатые диаграммы
- Диаграммы с областями
- Точечные диаграммы
- Биржевые диаграммы
- Поверхностные диаграммы
- [Кольцевые диаграммы](http://office.microsoft.com/ru-ru/excel-help/HA001233737.aspx#BMdoughnutcharts)
- Пузырьковые диаграммы
- Лепестковые диаграммы
- Другие типы диаграмм, которые можно создать в приложении Excel

### **Финансово-экономические расчеты средствами Excel**

Таблица 1 – Основные финансовые функции Excel

![](_page_35_Picture_131.jpeg)

![](_page_36_Picture_121.jpeg)

#### *Индивидуальное задание*

**Вариант 1.** В банке размещено 20000 руб. под 3% годовых. Начисление процентов производится один раз в год. Определить значение суммы на расчетном счете по истечении 5 лет.

**Вариант 2.** На банковский счет под 11,5% годовых внесли 37000 руб. Определить размер вклада по истечении трех лет, если проценты начисляются каждые полгода.

**Вариант 3.** Существует два варианта денежных вкладов по 50 тыс. руб. в течение трех лет: в начале каждого года под 19% годовых или в конце каждого года под 27% годовых. Определить наиболее предпочтительный вариант.

**Вариант 4.** Два клиента банка в течение нескольких лет вносят одинаковые фиксированные денежные суммы под 14% годовых. Один клиент делает вклад в начале каждого квартала, другой - в конце каждого месяца. Определить размеры накопленных клиентами к концу пятого года сумм, если общая сумма взносов каждого из них за год равнялась 12000 руб.

**Вариант 5.** Фирме требуется 500 тыс. руб. через три года. Определить, какую сумму необходимо внести фирме сейчас, чтобы к концу третьего года вклад увеличился до 500 тыс. руб., если процентная ставка составляет 12% годовых.

**Вариант 6.** Ваш первоначальный вклад 10000 руб. за 5 лет увеличился до 40000 руб. Определить, какова была средняя годовая ставка.

**Вариант** 7. У вас 10000 руб. Вы нашли банк с 5% годовых и хотите узнать, через сколько лет у вас будет миллион.

**Вариант** 8. Вы заняли в долг 10000 руб. сроком на 12 месяцев под 5% годовых при условии ежемесячного возврата суммы 1100 руб. Какую сумму вы отдадите за год?

**Вариант 9.** Пусть инвестиции в проект к концу первого года его реализации составят 20 тыс. руб. В последующие четыре года ожидаются годовые доходы по проекту: 6000 руб., 8200 руб., 12600 руб., 18800 руб.

Рассчитать чистую текущую стоимость проекта (с помощью функции ЧПС) к началу первого года, если процентная ставка составляет 10% годовых.

\*В данной задаче необходимо учесть, что инвестиция в сумме 20 тыс. руб. вносится к концу первого периода, это значение следует включить в список аргументов функции ЧПС со знаком «минус» (инвестиционный денежный поток движется от «нас»), остальные денежные потоки представляют собой доходы.

**Вариант 10.** Ссуда размером 58 тыс. руб., выданная под 19% годовых, погашается ежеквартальными платежами по 6200 руб. Рассчитать срок погашения ссуды.

**Примечание для выполнения заданий.** На практике в зависимости от условий финансовой сделки проценты могут начисляться несколько раз в год, например, ежемесячно, ежеквартально и т.д. Если процент начисляется несколько раз в год, то необходимо определение общего числа периодов начисления процентов и ставки процента за период начисления. В таблице 3.1 приведены данные для наиболее распространенных методов внутригодового учета процентов.

| Метод начисления про- | Общее число периодов начис- | Процентная ставка       |  |  |
|-----------------------|-----------------------------|-------------------------|--|--|
| центов                | ления процентов             | за период начисления, % |  |  |
| Ежегодный             |                             |                         |  |  |
| Полугодовой           | $N^*2$                      | K/2                     |  |  |
| Квартальный           | $N^*4$                      | K/4                     |  |  |
| Месячный              | $N*12$                      | K/12                    |  |  |
| Ежедневный            | $N*365$                     | K/365                   |  |  |

Таблица 1 - Расчет данных для различных вариантов начисления процентов

#### **Power Point: создание презентаций и их просмотр**

В современной практике проведения семинаров, конференций, представлений новых продуктов и услуг широко используются презентации. Все чаще презентация начинает применяться в ходе учебного процесса.

Презентация (от английского «presentation» - представление) - это набор цветных картинок-слайдов на определенную тему. Для демонстрации изображения на экране с помощью графопроектора традиционно используются 35 миллиметровые слайды и прозрачные пленки. В последнее время получили распространение цветные жидкокристаллические панели, непосредственно подключаемые к экрану компьютера.

#### *Индивидуальное задание*

Создать презентацию, состоящую из 10 слайдов. Презентация должна содержать следующее объекты: титульный лист, список, таблицу, схему, гиперссылку на другие файлы.

#### *Темы презентаций:*

- 1. Структура экономической информации
- 2. Единицы экономической информации
- 3. Виды экономической информации
- 4. Поиск и обработка экономической информации
- 5. Роль экономической информации в менеджменте и маркетинге.
- 6. Краткая характеристика MS Excel
- 7. Назначение MS Excel
- 8. Построение таблиц MS Excel
- 9. Построение и оформление диаграмм MS Excel
- 10. Функции MS Excel
- 11. Дополнительные возможности Excel
- 12. Табличный процессор Excel. Назначение.
- 13. Основные приемы работы в Excel: ведение рабочей книги.
- 14. Текстовый процессор MS Word
- 15. Построение таблиц MS Word
- 16. Построение и оформление диаграмм MS Word
- 17. Редактирование и оформление документа в MS Word
- 18. Компьютерные сети
- 19. Система адресов в интернет
- 20. История развития компьютерных сетей

#### **Локальные и глобальные сети**

При физическом соединении двух или более компьютеров образуется компьютерная сеть. Компьютерная сеть — представляет собой совокупность компьютеров, соединенных с помощью каналов связи и средств коммутации в единую систему для обмена сообщениями и доступа пользователей к программным, техническим, информационным и организационным ресурсам сети

LAN (Local Area Network) - локальная вычислительная сеть, самый распрастраненный тип вычислительных сетей, встречается в жилых домах, в конторах, в игротеках в офисах мелких и крупных компаний и т. д.

MAN (Metropolitan Area Network) - это городская вычислительная сеть. Состоит из провайдеров и обычных пользователей, которые используют какуюлибо линию связи для соединения с остальными членами сети.

WAN (Wide Area Network) - это глобальная (мировая, региональная) вычислительная сеть, соединяющая провайдеров из разных городов мира в одну единую вычислительную сеть, или все LANы и MANы соединены в единое целое.

### *Индивидуальное задание*

- 1. Изучить локальную сеть БГСХА
- 2. Интернет браузер Internet Explorer (интерфейс, особенности работы)
- 3. Интернет браузер Google Chrome (интерфейс, особенности работы)
- 4. Интернет браузер Mozilla Firefox (интерфейс, особенности работы)
- 5. Изучить основы работы с электронной почтой
- 6. Изучить работу поисковых систем

#### ЛИТЕРАТУРА

- 1. Excel 2007 на практике /Мачула В. Г., Ростов н/Д :Феникс, 2009. 160 с.
- 2. Информационные системы и технологии в экономике и управлении : электронный учеб. / под ред. В. В. Трофимова. - М. : КноРус, 2010. - (Электронный учебник)
- 3. Михеева, Е. В. Информационные технологии в профессиональной деятельности экономиста и бухгалтера : учеб. пособие для СПО / Е. В. Михеева, О. И. Титова. - 6-е изд., стер. - М. : Академия, 2012. - 208 с.
- 4. Практикум по Microsoft Office 2007 (Word, Excel, Access), PhotoShop: учебнометод. пособие /Кравченко Л. В., - М. :ФОРУМ; ИНФРА-М, 2013. - 168 с.
- 5. Практикум по информатике и информационным технологиям. Угринович Н.Д., Босова Л.Л., Михайлова Н.И. 2-е изд., испр. - М.: БИНОМ. Лаборатория знаний, 2009. — 394 с.
- 6. Экономические и финансовые расчеты в Excel/ Пикуза В., СПб.:Питер, 2010. - 384с.

![](_page_42_Picture_706.jpeg)

#### База данных «Зерно»

### База данных «Картофель»

![](_page_42_Picture_707.jpeg)

#### База данных «Молоко»

![](_page_43_Picture_702.jpeg)

### База данных «Откорм КРС»

![](_page_43_Picture_703.jpeg)

### База данных «Откорм свиней»

![](_page_44_Picture_666.jpeg)

### База данных «Основные средства»

![](_page_44_Picture_667.jpeg)

|     | Наименование   | Стоимость ос-  | Все затраты   | Площадь сель- | Отработано   | Сумма энерге- |
|-----|----------------|----------------|---------------|---------------|--------------|---------------|
|     | районов        | новных средств | на с.-х. про- | скохозяй-     | всеми работ- | тических      |
|     |                | производства,  | изводств,     | ственных уго- | никами,      | мощностей,    |
|     |                | тыс. руб.      | тыс. руб.     | дий, га       | чел/час      | Л.С.          |
|     | Брянский       | 663884         | 108940        | 51181         | 4347         | 93792         |
| 2.  | Брасовский     | 806385         | 563634        | 30895         | 8120         | 156018        |
| 3.  | Выгоничский    | 308245         | 55886         | 31938         | 1378         | 41914         |
| 4.  | Гордеевский    | 504925         | 75202         | 50711         | 2699         | 55036         |
| 5.  | Дубровский     | 172485         | 51911         | 49091         | 1492         | 48330         |
| 6.  | Дятьковский    | 152165         | 251307        | 18982         | 2278         | 52982         |
| 7.  | Жирятинский    | 178394         | 28609         | 34252         | 775          | 20874         |
| 8.  | Жуковский      | 623885         | 94236         | 36404         | 1630         | 57036         |
| 9.  | Злынковский    | 461112         | 41083         | 25228         | 1208         | 41491         |
| 10. | Карачевский    | 254428         | 92017         | 36336         | 2786         | 53803         |
| 11. | Клетнянский    | 231214         | 34954         | 30733         | 1204         | 30760         |
| 12. | Климовский     | 1669790        | 110937        | 87878         | 5445         | 187898        |
| 13. | Клинцовский    | 840858         | 152558        | 60337         | 4415         | 105707        |
| 14. | Комаричский    | 596192         | 207129        | 59000         | 4618         | 88753         |
| 15. | Красногорский  | 1116022        | 102447        | 53342         | 2986         | 99433         |
| 16. | Мглинский      | 192780         | 73829         | 47941         | 2663         | 66639         |
| 17. | Навлинский     | 416417         | 45351         | 47662         | 1325         | 44732         |
| 18. | Новозыбковский | 945174         | 168235        | 50793         | 4320         | 121938        |
| 19. | Погарский      | 648821         | 173850        | 63633         | 5249         | 134835        |
| 20. | Почепский      | 1073279        | 158222        | 68535         | 4375         | 121865        |

База данных «Уровень интенсификации»

## База данных «Эффективность интенсификации»

![](_page_45_Picture_735.jpeg)

![](_page_46_Picture_667.jpeg)

![](_page_46_Picture_668.jpeg)

#### База данных «Овощи»

![](_page_46_Picture_669.jpeg)

## **Методические указания**

# для выполнения самостоятельных работ по дисциплине «Экономическая информатика»

**Лысенкова С.Н.**

Редактор Е.М. Лебедева

Компьютерный набор и верстку произвела Лысенкова С.Н.

Лицензия ЛР №020880 от 26.05.99г. Подписано в печать 07.09.2016г. Формат  $60x84^1/16$ Бумага печатная. Усл. п. л. 2,9. Тираж 50 экз. Изд. № 4120

Издательство Брянского государственного агарного университета 243365 Брянская обл., Выгонический район, с. Кокино, Брянский ГАУ